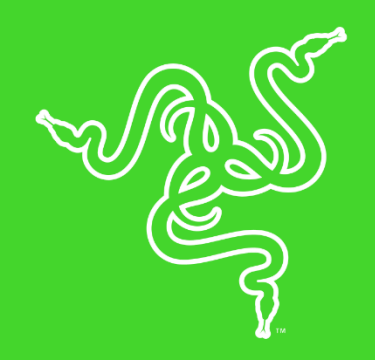

# RAZER NARI

الدليل الرئيسي

تعد **Razer Nari Ultimate** سماعة الرأس المخصصة للألعاب اللاسلكية المزودة بتقنية HyperSense للحصول على طبقة إضافية من الانغماس. تم تجهيز بطانة الأذن الدوارة بوسادات من القماش المُشرب بالجل المبرد مع الإسفنج التي تقلل من تراكم الحرارة لضمان ألعاب مريحة. توفر الجيل التالي من الصوت المحيطي، بينما يوفر توازن اللعبة/ الدردشة في الوضع اللاسلكي مزيجًا مثاليًا من مقدار اللعبة والدردشة. تعمل سماعة الرأس أيضًا في الوضع السلكي مع كل الخيارات التناظرية しSB أو منفذ 3.5 مم. يعمل بواسطة TM.

### المحتويات

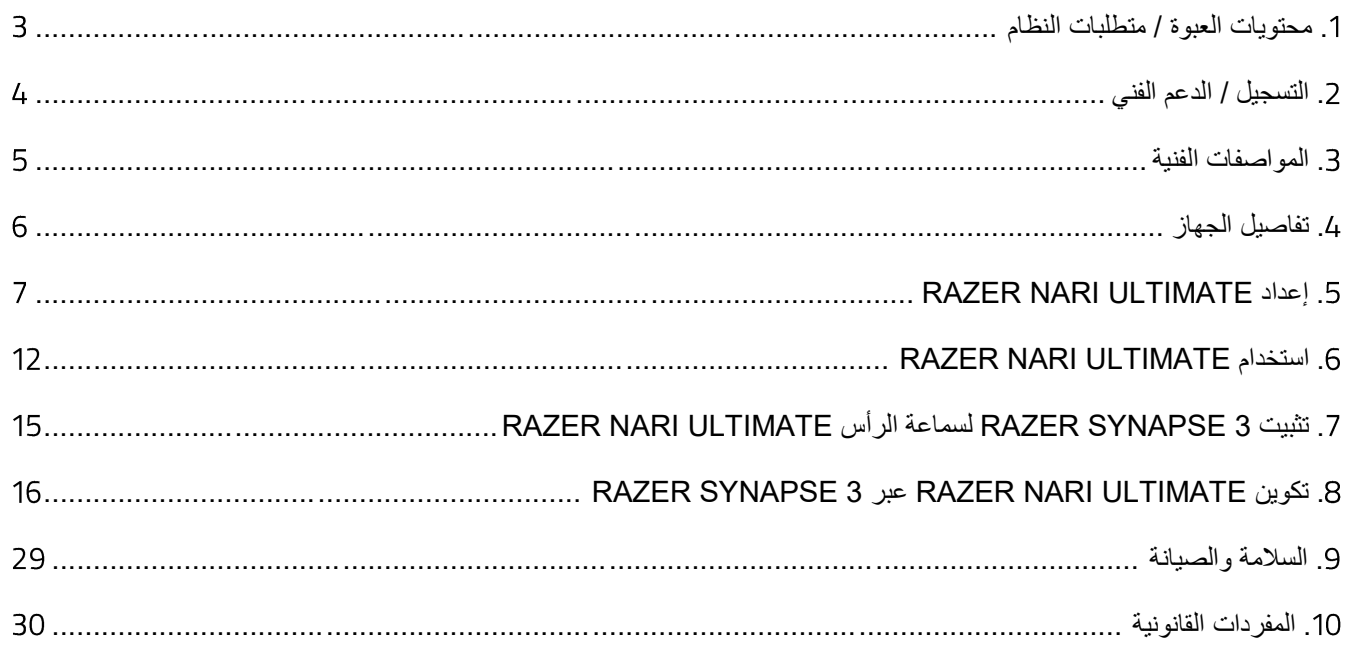

## .1 محتويات العبوة / متطلبات النظام

### <span id="page-3-0"></span>**محتويات العبوة**

- سماعة رأس Ultimate Nari Razer لأللعاب
	- جهاز اإلرسال واالستقبال الالسلكي USB
		- كابل الشحن
		- كابل كومبو مقاس 3.5 مم
		- دليل المعلومات الـهامة حول المُنتج

#### **متطلبات النظام**

#### **متطلبات الجهاز**

- أجهزة بمنفذ USB
- األجهزة المحمولة المزودة بمنفذ كومبو مقاس 3.5 مم

### **متطلبات تطبيق**

- نظام التشغيل 64 7 Windows بت (أو الإصدارات الأحدث)
	- االتصال باإلنترنت
	- مساحة خالية على القرص الصلب تبلغ 500 ميجابايت

## .2 التسجيل / الدعم الفني

#### <span id="page-4-0"></span>**التسجيل**

قم بتسجيل منتجك عبر الإنترنت على موقع <u>razerid.razer.com/warranty</u> للحصول على معلوماتٍ في الوقت الحالي حول حالة ضمان منتجك.

إذا لم تكن سجلت للحصول على Razer ID بعد، سجل الآن على الموقع <mark>razerzone.com/razer-id ل</mark>استفادة بمجموعة كبيرة من مزايا Razer.

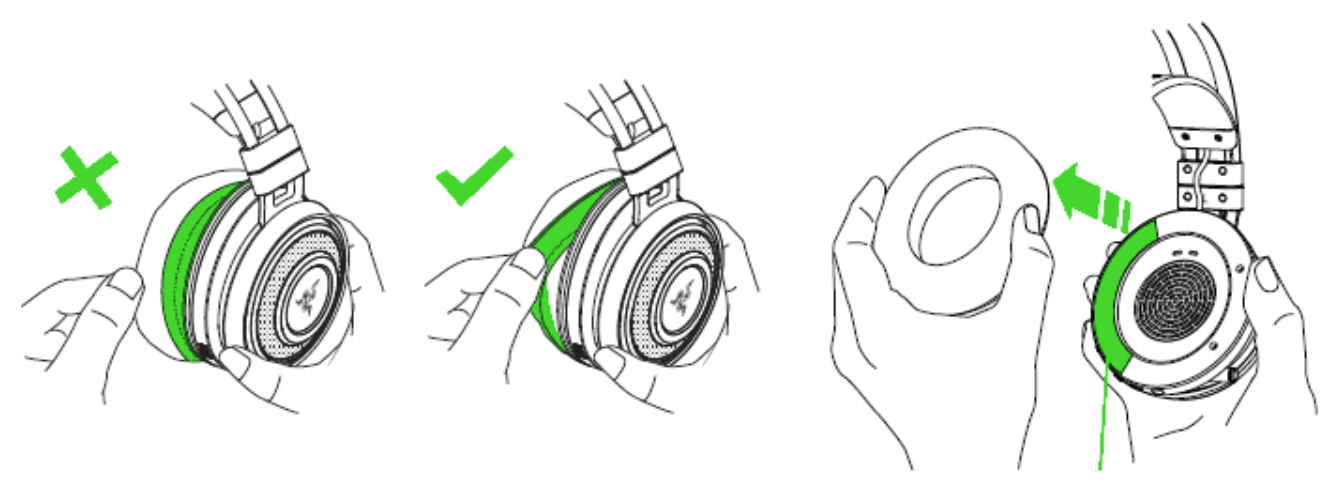

يمكن العثور على الرقم التسلسلي لمنتجك أسفل الوسادة الجلدية، كما هو موضح هنا.

#### **الدعم الفني**

- ضمان محدود من الشركة المُصنِّعة لمدة عام واحد.
- دعم فني مجاني عبر الإنترنت على support.razer.com.

## .3 المواصفات الفنية

#### <span id="page-5-0"></span>**سماعات رأس**

- استجابة التردد: 20 هرتز 20 كيلو هرتز
	- المعاوقة: 32 أوم عند 1 كيلوهرتز
- الحساسية )@ 1 كيلو هرتز(: 107 ± 3 ديسيبل
	- طاقة الإدخال: 30 ميجاوات (كحد أقصى)
	- المشغالت: 50 مم، مع مغناطيس النيوديميوم
- القطر نصف الكروي الداخلي: العرض 56 مم / طول 67 مم
- وسائد الأذن البيضاوية: مصمم لتغطية الأذن بالكامل مع جل تبريد مما يجعله مثاليًا للراحة أثناء استعمالها لمدة طويلة.
	- نوع التوصيل: جهاز إرسال واستقبال USB السلكي3.5/ ملم تناظري
		- النطاق الالسلكي: 12 م / 40 قدًما
		- التردد الالسلكي: 2.4 جيجا هرتز
			- االتصال التناظري: 4 القطب
- عمر البطارية: 8 ساعات مع إضاءة Razer Chroma و HyperSense/24 ساعة دون إضاءة Razer Chroma و **HyperSense**

#### **الميكروفون**

- استجابة التردد: 100 6.5 كيلو هرتز
- نسبة اإلشارة إلى الضجيج: < 50 ديسيبل
- الحساسية )عند 1 كيلوهرتز(: 42- ± 3 ديسيبل
	- نمط الالتقاط: أحادي الاتجاه

## **LOFELT L5 لمسى**

- 1 في كل بطانة أذن
- استجابة التردد: 20 200 هرتز
	- أقصى قوة مولدة: 4.3 G
	- معالجة إشارة رقمية ذكية

<span id="page-6-0"></span>.4 تفاصيل الجهاز

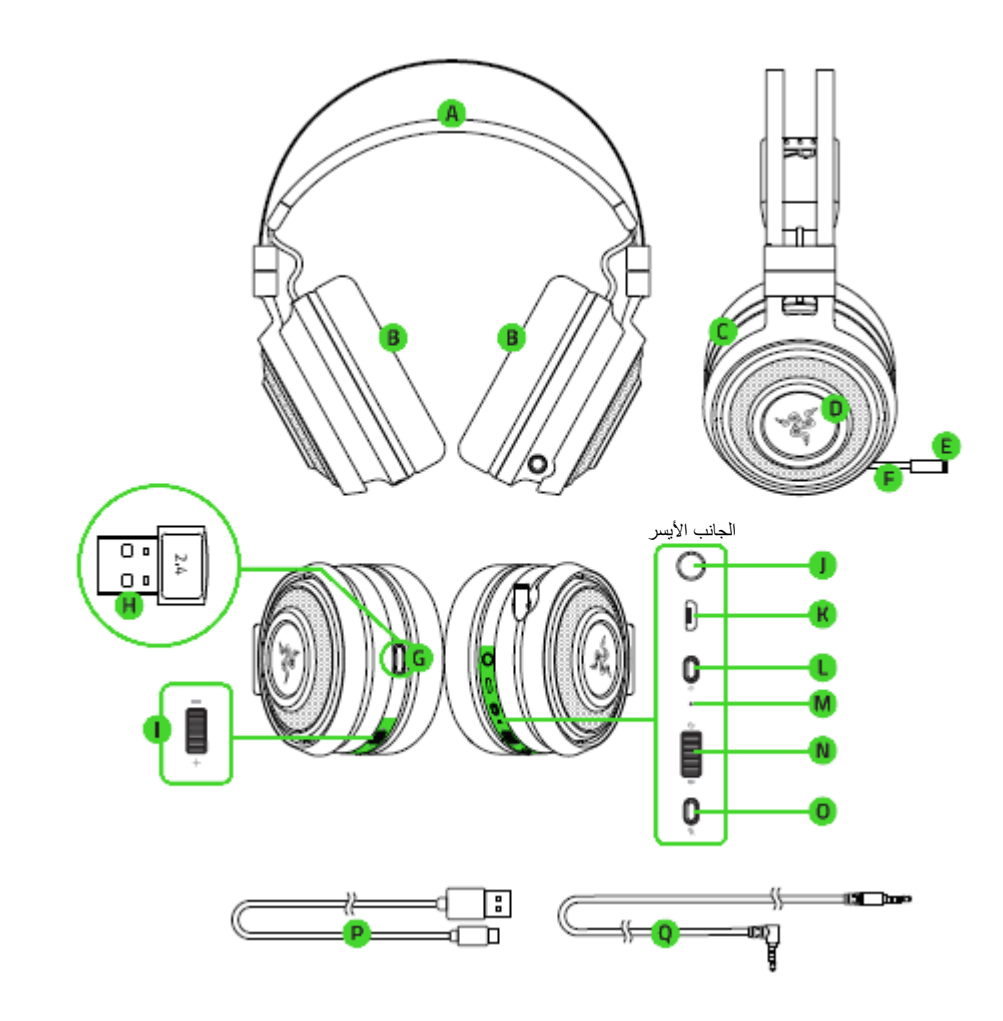

- . طوق الرأس ذاتي الضبط
- وسادات أذن محشوة بجل مُلَطِّف .
- . مشغالت مقاس 50 مم مزودة بتقنية HyperSense
	- . اإلضاءة الخلفية لـ Chroma Razer
		- . مؤشر كتم صوت الميكروفون
			- . ميكروفون قابل للسحب
		- . تخزين جهاز اإلرسال واالستقبال
	- . جهاز اإلرسال واالستقبال الالسلكي USB
		- . التحكم في مستوى الصوت
- . منفذ كومبو مقاس 3.5 مم
	- . منفذ الشحن
	- . زر الطاقة
	- . مؤشر الحالة
	- ا. توازن الألعاب/الدردشة
- . زر كتم صوت الميكروفون
	- . كابل الشحن
- . كابل كومبو مقاس 3.5 مم

## <span id="page-7-0"></span>RAZER NARI ULTIMATE إعداد .5

**شحن سماعة الرأس**

و ِّ صل سماعة الرأس Ultimate Nari Razer بمنفذ USB مزود بالطاقة باستخدام كابل الشحن.

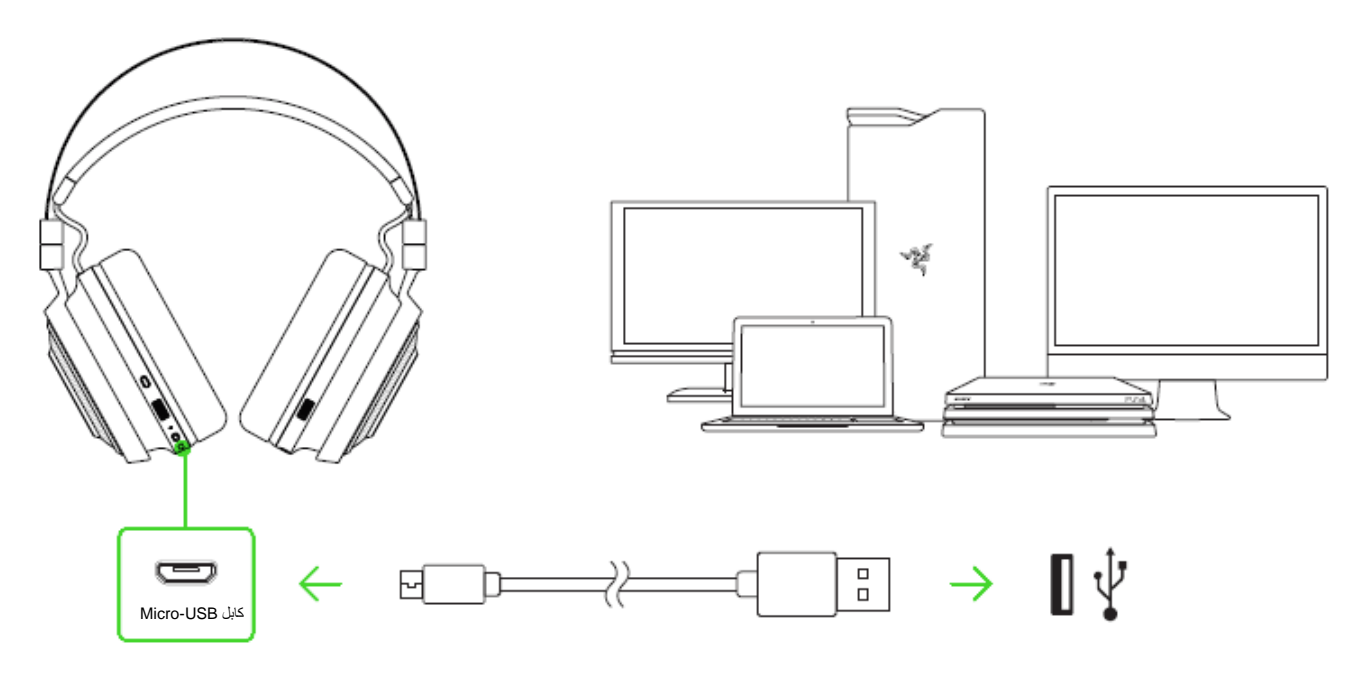

للحصول على أفضل النتائج، قم بشحن سماعات الرأس بالكامل قبل استخدامها ألول مرة. سيتم شحن الوحدة المستنفدة بالكامل في حوالي **4 ساعات**.

#### **فهم إشعارات الشحن**

تُرسل سماعة الرأس Ultimate Nari Razer إشعارا ٍت عن حالة شحنها كما هو موضح هنا:

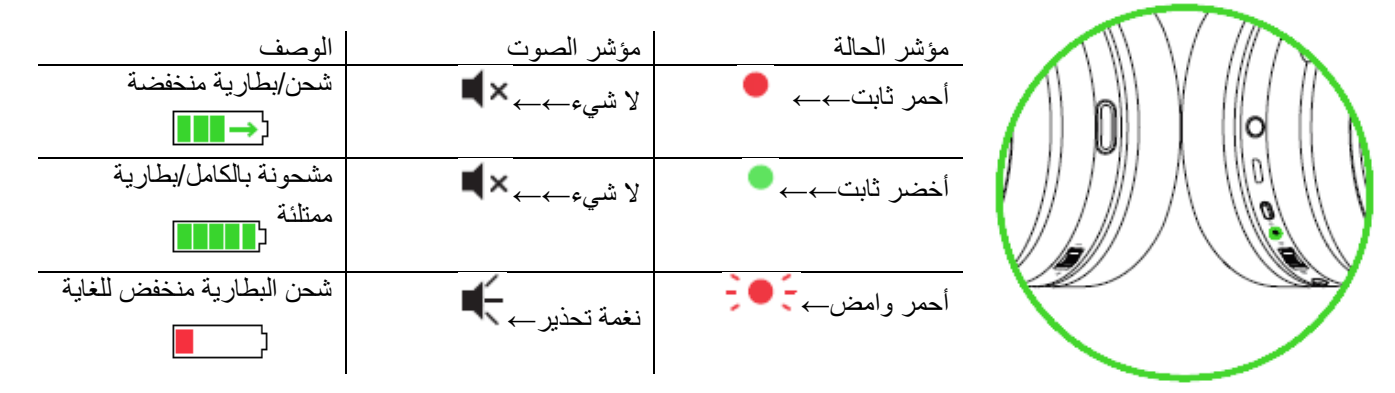

### **التوصيل بجهاز الكمبيوتر عبر منفذ**

.1 قم بتوصيل جهاز اإلرسال واالستقبال الالسلكي USB بجهاز الكمبيوتر الخاص بك.

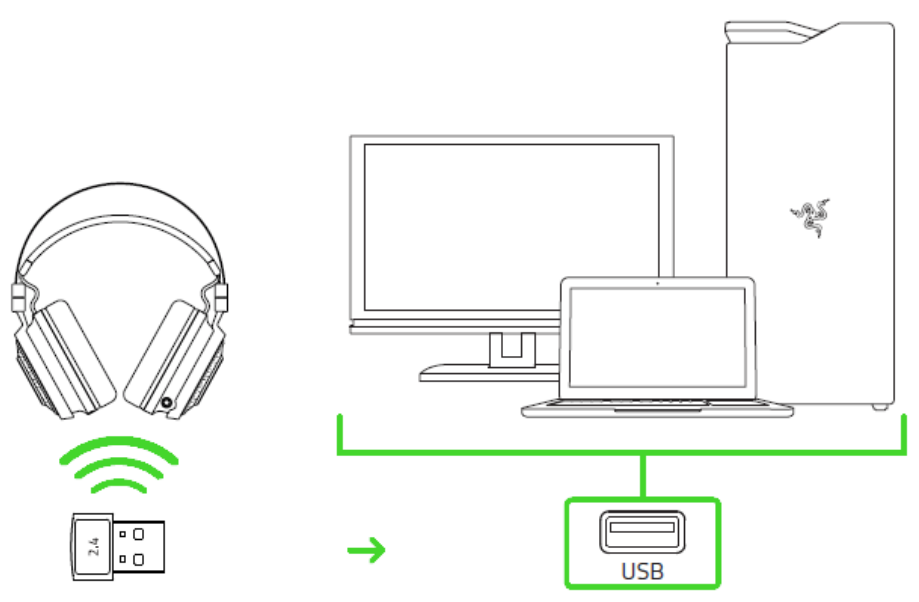

.2 انقر بزر الماوس األيمن على أيقونة الصوت في علبة النظام، ثم حدد **األصوات**.

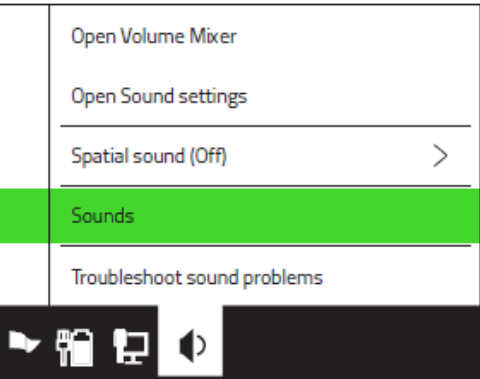

.3 في عالمة التبويب "تشغيل"، حدد **Chat - Ultimate Nari Razer** من القائمة، ثم قم بتعيينه باعتباره **جهاز االتصال االفتراضي**.

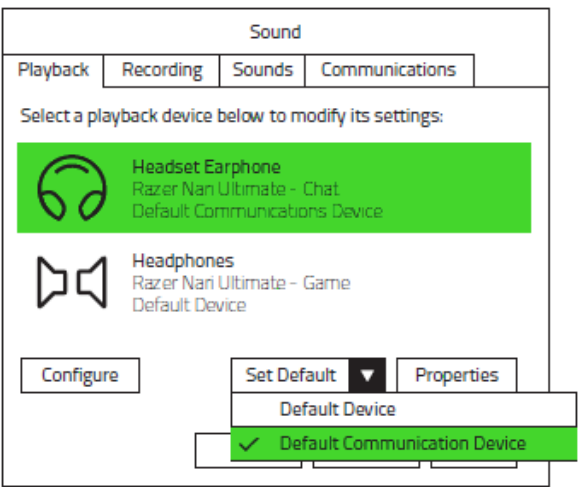

.4 في عالمة التبويب "تشغيل"، حدد **Game - Ultimate Nari Razer** من القائمة، ثم قم بتعيينه باعتباره **جهاز افتراضي**.

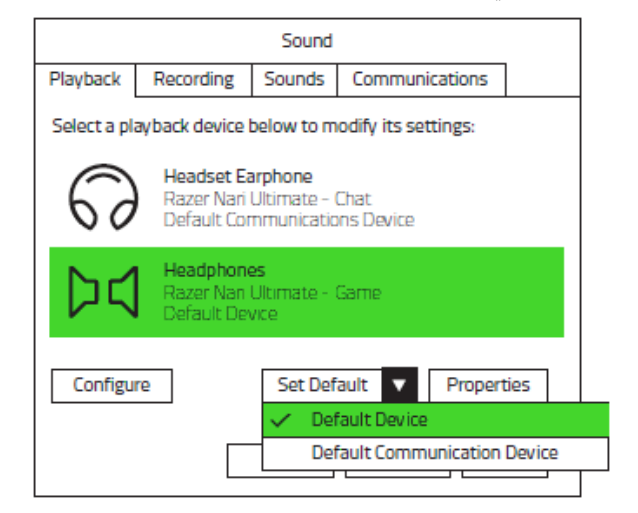

.5 في عالمة التبويب "تسجيل"، اختر سماعة **Chat - Ultimate Nari Razer** من القائمة ثم انقر على **تعيين كافتراضي**.

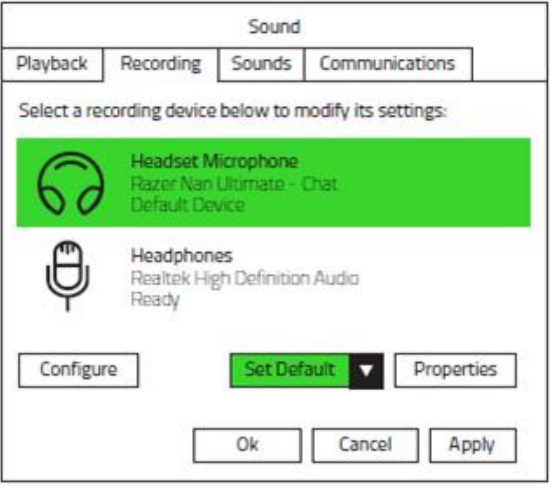

**االتصال بأجهزة أخرى عبر منفذ** 

.1 اضغط على جهاز اإلرسال واالستقبال الالسلكي USB حتى تسمع صوتًا ثم حرر إصبعك بحيث يخرج من سماعات الرأس.

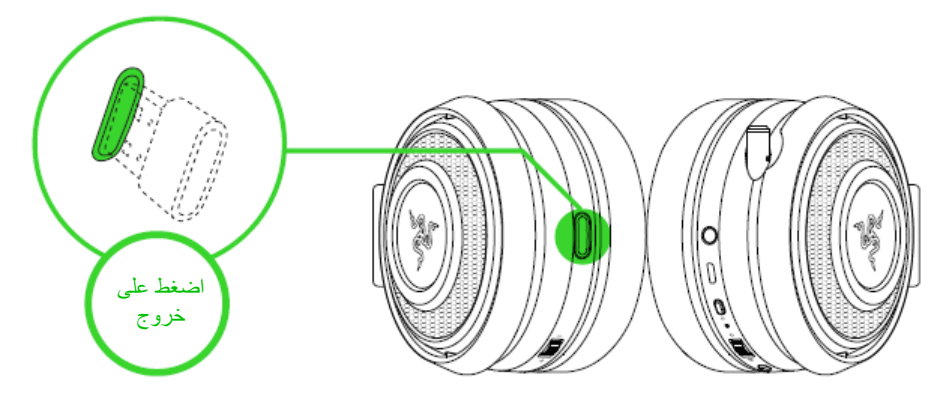

**مالحظة:** إلعادة جهاز اإلرسال واالستقبال الالسلكي *USB*، ادفعه إلى داخل الحجرة حتى تسمع صوت طقطقة.

2. وصِّل جهاز إرسال واستقبال USB اللاسلكي بجهازك وتأكد أنّ سماعة Razer Nari Ultimate هي الجهاز الافتراضي إلخراج وإدخال الصوت.

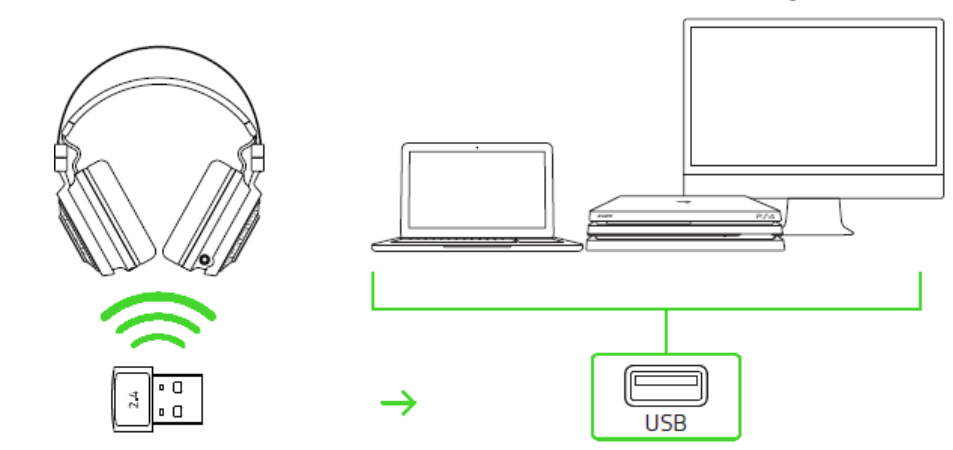

3. قم بتشغيل سماعة الرأس بالضغط على زر الطاقة لمدة 3 ثوانٍ على الأقل أو حتى تسمع صفارتين قصيرتين.

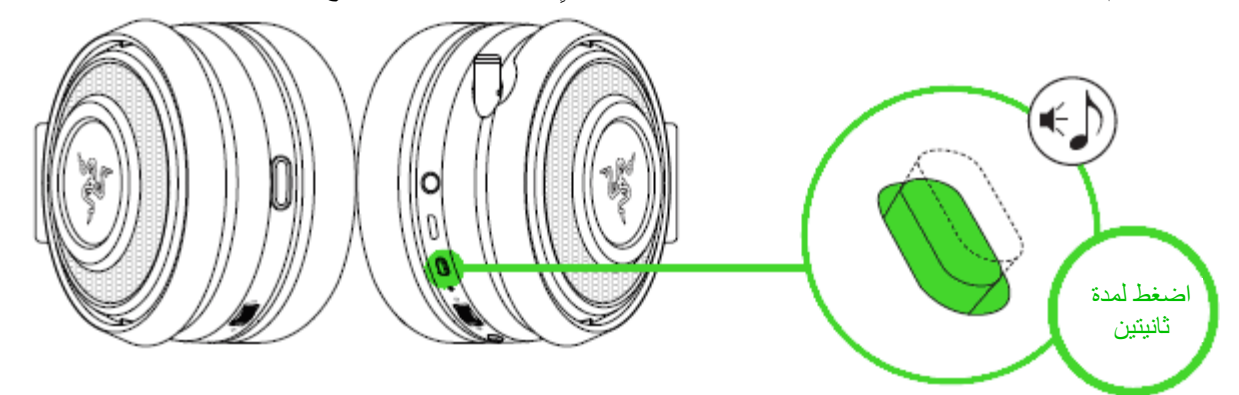

## .4 انتظر حتى يصبح مؤشر الحالة أزرق ثابتا.

اإلعالم الحالة **مالحظة:** اجعل سماعات الرأس على مقربة من جهاز اإلرسال واالستقبال الالسلكي *USB* للحصول على إقران اتصال أسرع وأكثر استقرارًا . إذا فشلت سماعة وميض←←←← الرأس في االتصال، فسيتم إيقاف التشغيل تلقائيًا بعد توصيل بضع دقائق.وميض سريع←← متصل اإلضاءة الثابتة←←← Ю ΠI

**االتصال باألجهزة عبر منفذ كومبو مم**

إذا كان جهازك يحتوي على مقبس صوت + ميكروفون مدمج 3.5 ملم، فما عليك سوى توصيل كابل الصوت بحجم 3.5 مم من سماعات الرأس بمقبس الصوت في جهازك.

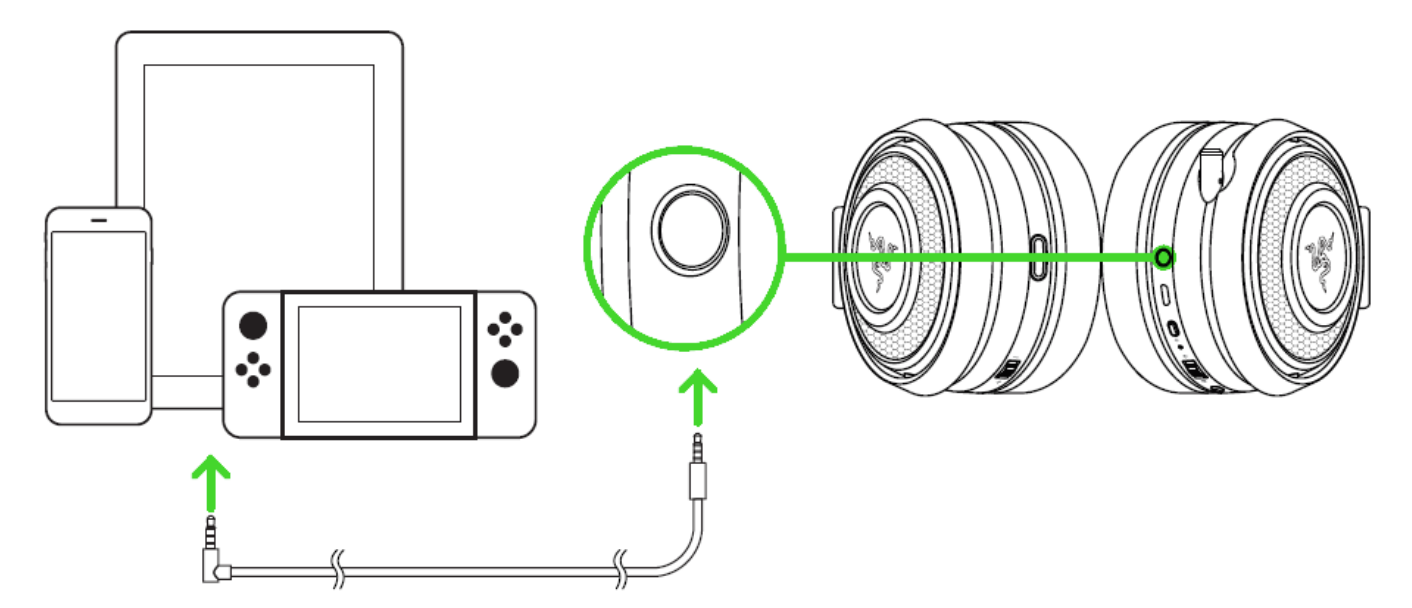

## <span id="page-12-0"></span>RAZER NARI ULTIMATE استخدام .6

#### **استخدام وحدة التحكم بالصوت**

قم بتدوير التحكم في مستوى الصوت لزيادة أو خفض مستوى الصوت.

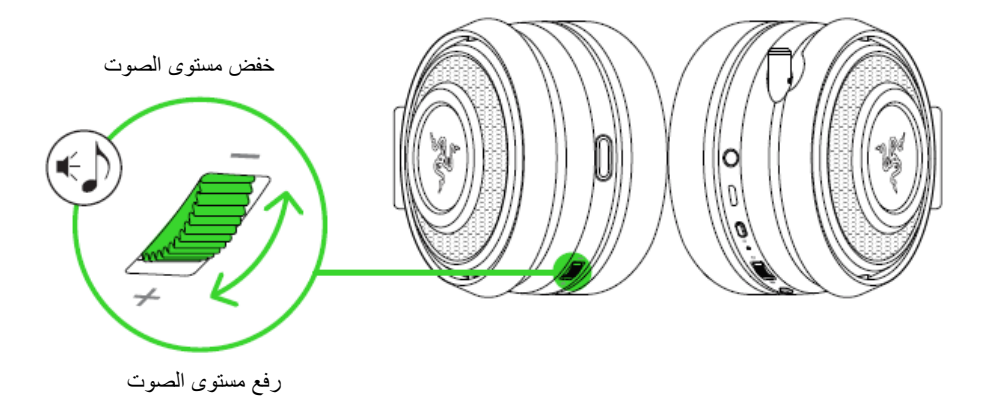

### **استخدام توازن األلعاب/الدردشة**

قم بتدوير موازنة اللعبة /الدردشة لزيادة حجم الصوت داخل اللعبة وتقليل حجم الدردشة الصوتية أو العكس. بشكل افتراضي، يتم ضبط الثلم الموجود بالعجلة في الوسط للإشارة إلى أن مستوى الصوت 50٪ للدردشة و50٪ للعبة.

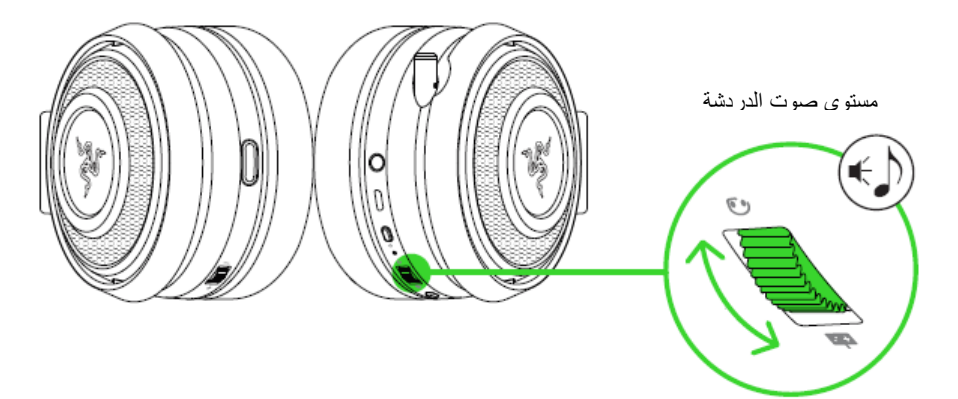

مستوى صوت الألعاب

## **استخدام الميكروفون القابل للطي**

اسحب طرف الميكروفون حتى يتم تمديده بالكامل.

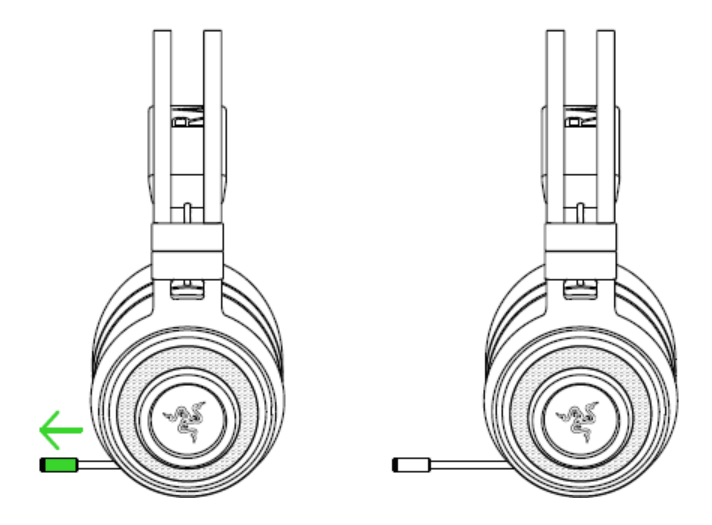

قم بثني الميكروفون حتى يتوازى مع فمك، ثم اضبط الطول حسب تفضيلك. تأكد من أن رق الميكروفون في المقدمة وأن منفذ الهواء يتجه بعيداً عن الفم.

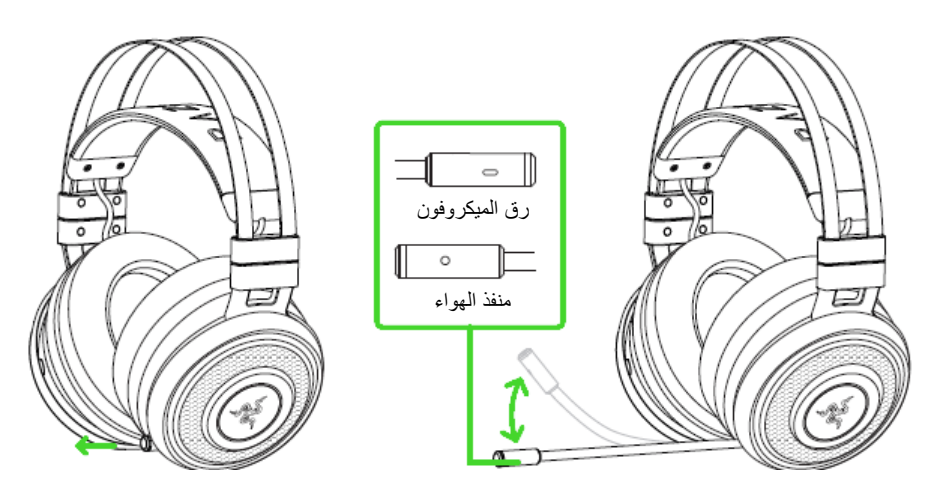

اضغط على زر كتم الميكروفون لكتم صوت أو إلغاء كتم الميكروفون. سيضيئ المؤشر الخاص بكتم صوت الميكروفون عند كتم الصوت.

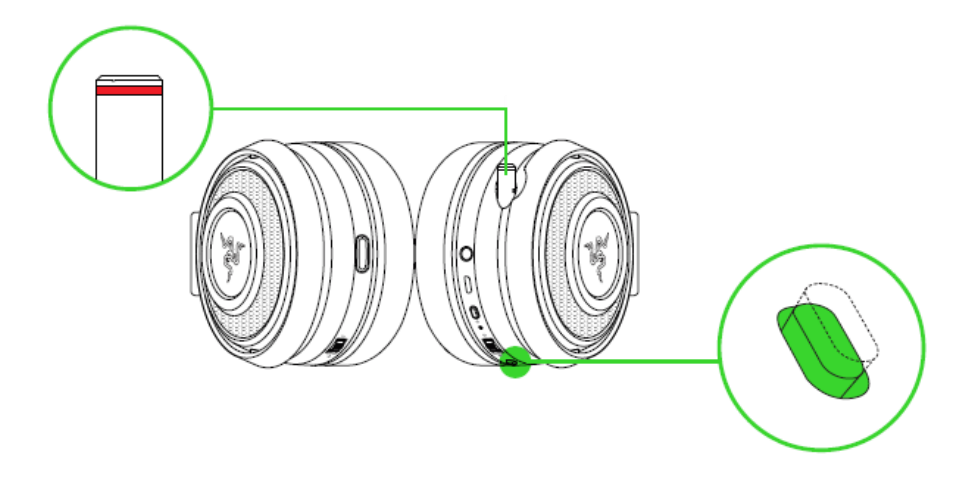

## **إطالة عمر سماعة رأسك**

نوصي بتمديد سماعة الرأس برفق بعيدًا قبل وضعها فوق رأسك للحد من ضغط طوق سماعة الرأس. ومع ذلك، يرجى تجنب التمديد الزائد لسماعة الرأس الذي يتخطى الحدود الفنية الخاصة بسماعة الرأس.

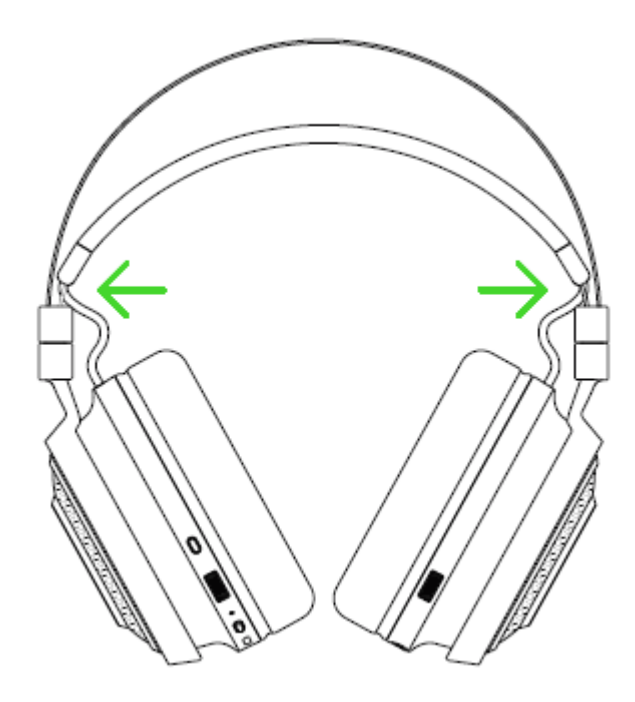

## <span id="page-15-0"></span>RAZER NARI ULTIMATE الرأس لسماعة RAZER SYNAPSE 3 تثبيت .7

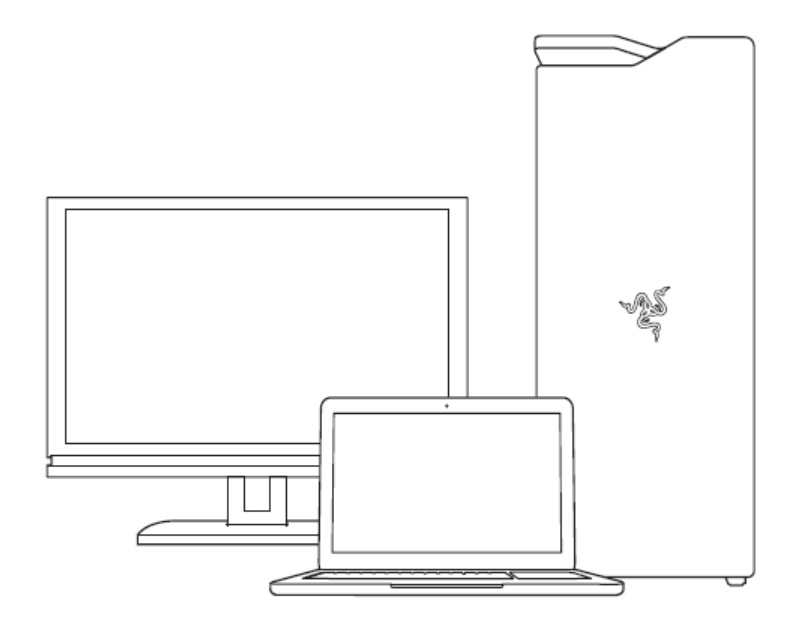

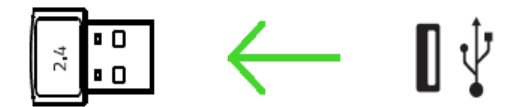

الخطوة 1: تأكد من توصيل جهاز Razer بمنفذ USB بجهاز الحاسوب الخاص بك.

الخطوة 2: قم بتثبيت 3 Razer Synapse عندما يتم الإعلان عنها \* أو قم بتنزيل برنامج التثبيت من الموقع <u>razer.com/synapse</u>.

الخطوة 3: قم بإنشاء Razer ID الخاص بك أو تسجيل الدخول باستخدام حساب موجود.

\*ينطبق على نظام *8 Windows* أو أحدث.

## <span id="page-16-0"></span>RAZER SYNAPSE 3 عبر RAZER NARI ULTIMATE تكوين .8

إخالء المسؤولية: تتطلب الميزات المذكورة هنا منك تسجيل الدخول في تطبيق *Synapse Razer*. كما تخضع هذه الميزات أيضً <sup>ا</sup> للتغيير بناءً على إصدار البرنامج الحالي ونظام التشغيل لديك.

## **عالمة تبويب**

عالمة تبويب "Synapse "هي عالمة التبويب االفتراضية عند تشغيل 3 Synapse Razer ألول مرة. تتيح لك عالمة التبويب هذه التنقل في علامة التبويب الفرعية Dashboard (لوحة المعلومات).

## **)لوحة المعلومات(**

علامة التبويب الفرعية Dashboard (لوحة المعلومات) هي نظرة عامة على Razer Synapse 3، حيث يمكنك الوصول إلى جميع أجهزة Razer والوحدات النمطية والخدمات عبر اإلنترنت.

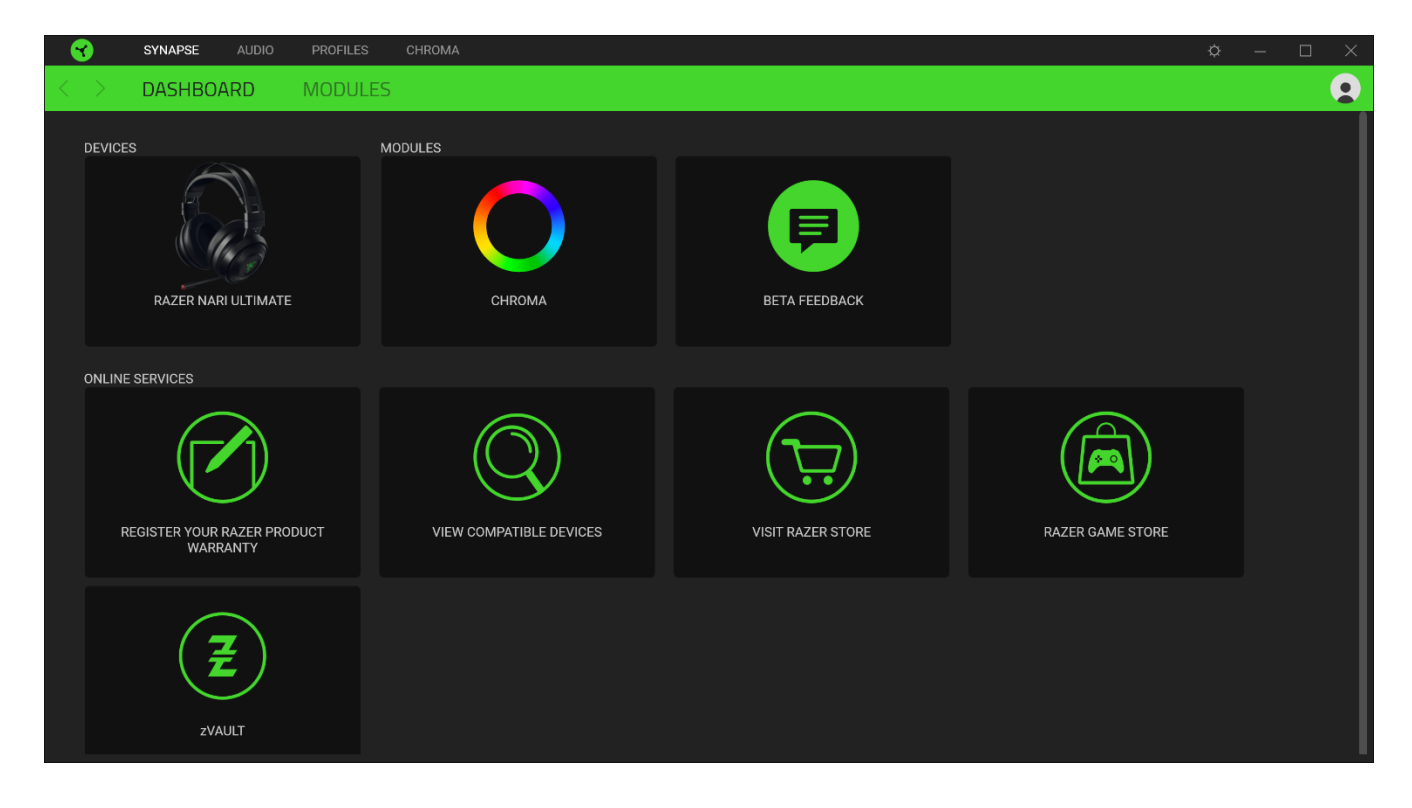

## **عالمة تبويب )الصوت(**

علامة التبويب Audio (الصوت) هي علامة التبويب الرئيسية لسماعة الرأس Razer Nari Ultimate. من هنا، يمكنك تخصيص إعدادات جهازك لتحديد إمكاناته الكاملة. يتم حفظ التغييرات التي يتم إجراؤها تحت عالمة التبويب هذه تلقائيًا على نظامك ونظام التخزين السحابي.

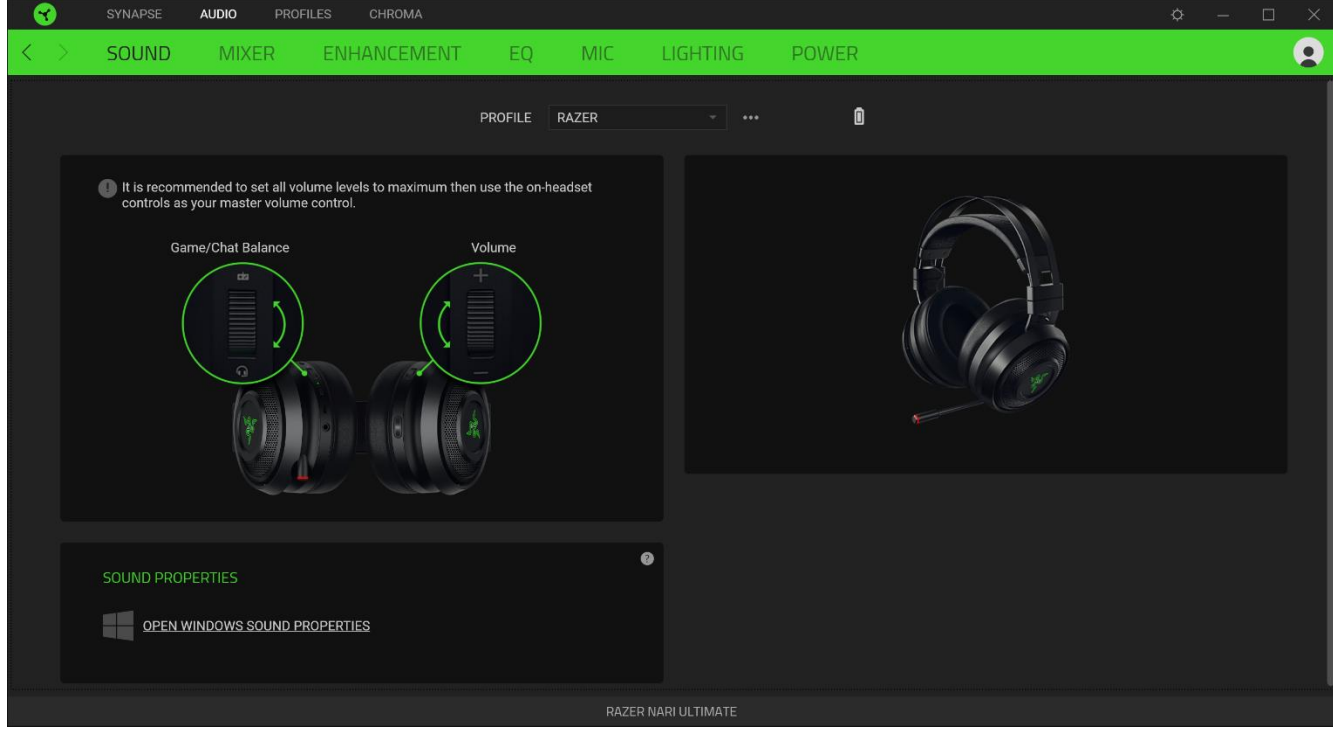

### **)الصوت(**

عالمة التبويب الفرعية Sound( الصوت( مخصصة لتعديل خصائص صوت جهازك.

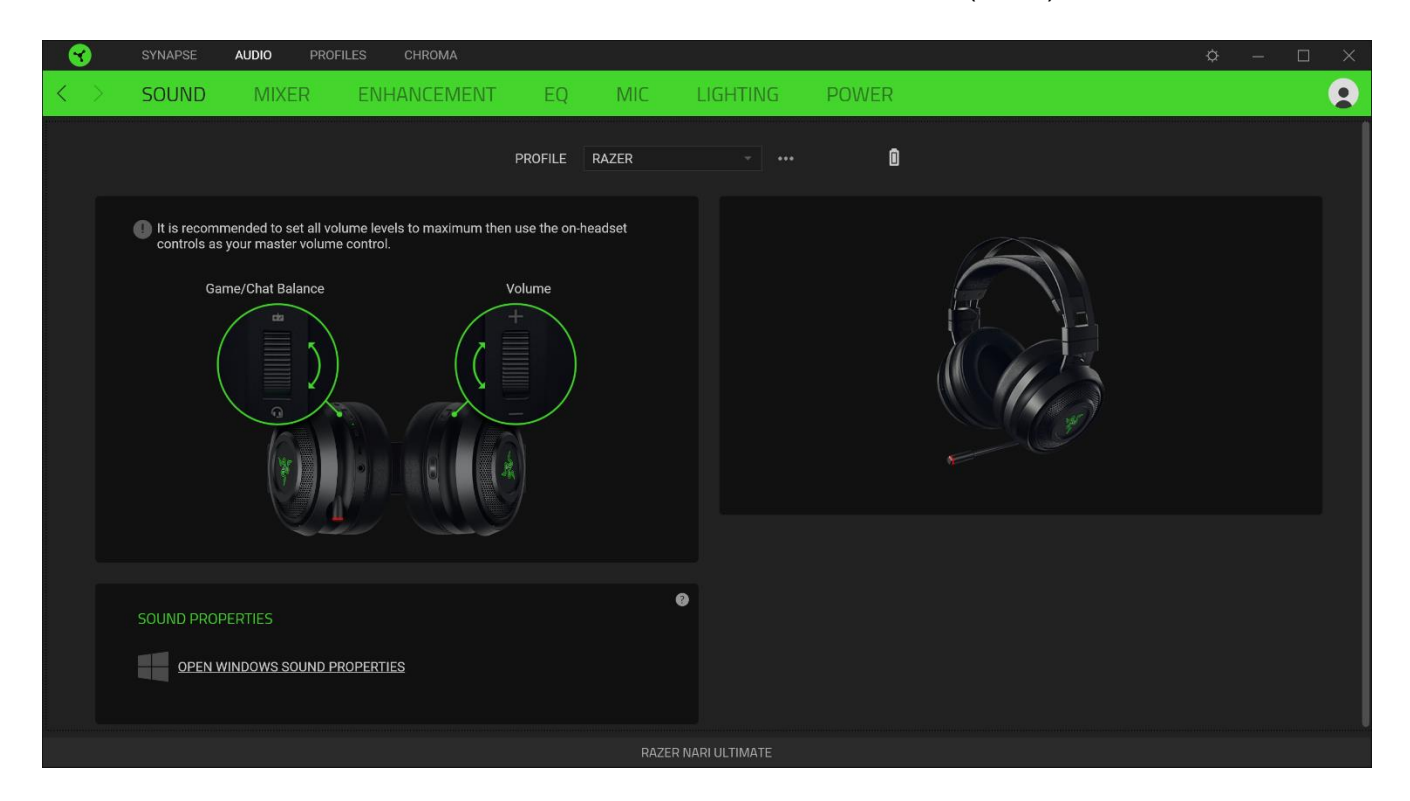

#### *Profile*( ملف التعريف(

Profile (ملف التعريف) هو مساحة تخزين بيانات لحفظ جميع إعدادات الأجهزة الطرفية الخاصة بـ Razer. افتراضياً يعتمد اسم ملف التعريف على اسم النظام الخاص بك. إلضافة أو إعادة تسمية أو تكرار أو حذف ملف تعريف، ما عليك سوى الضغط على زر المتنوعة ) .)

#### *Properties Sound*( خصائص الصوت(

سيؤدي النقر فوق االرتباط إلى تشغيل نافذة خصائص صوت في نظام Windows.

## **)الخالط(**

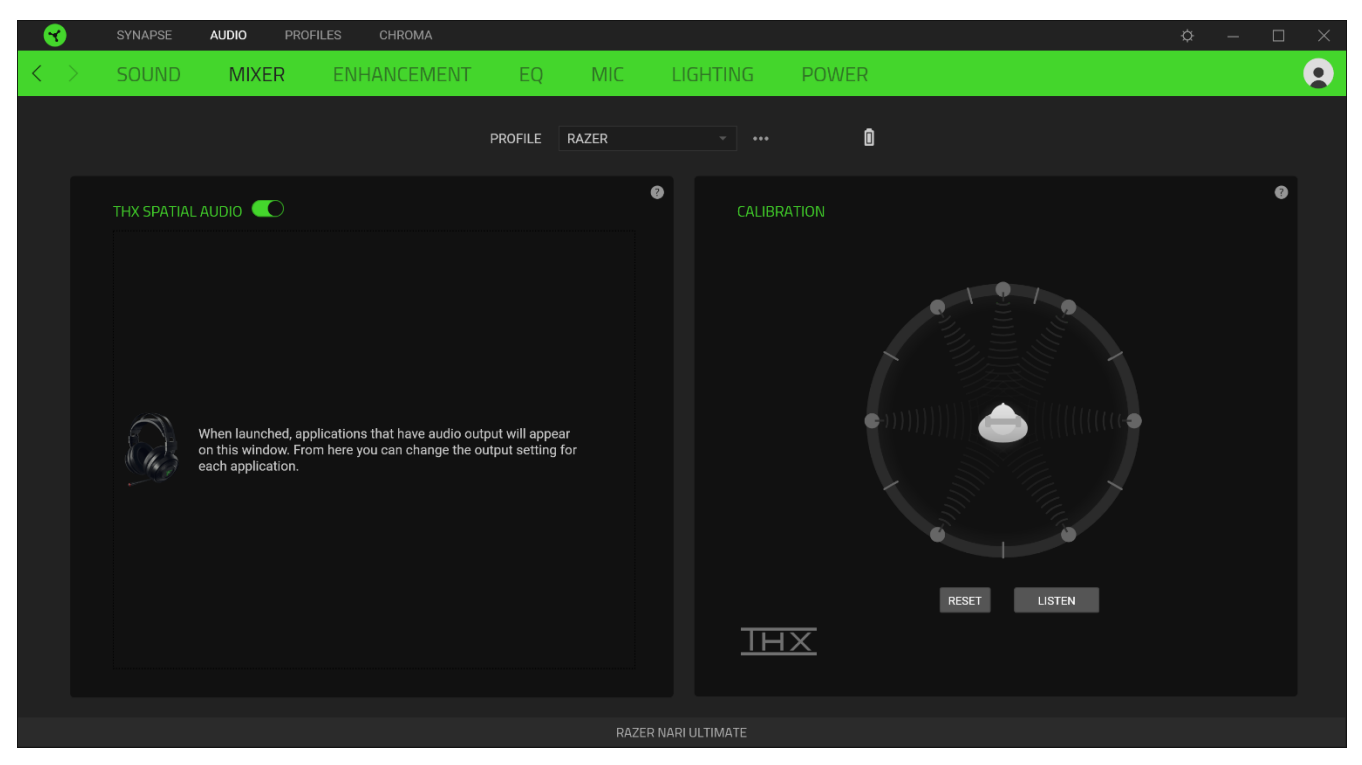

تسمح لك علامة التبويب الفرعية Mixer (الخالط) بتمكين/تعطيل THX Spatial Audio، وكذلك معايرة وضع الصوت.

## **)تحسين(**

عالمة التبويب الفرعية Enhancement( تحسين( مخصصة لتخصيص إعدادات الصوت الواردة.

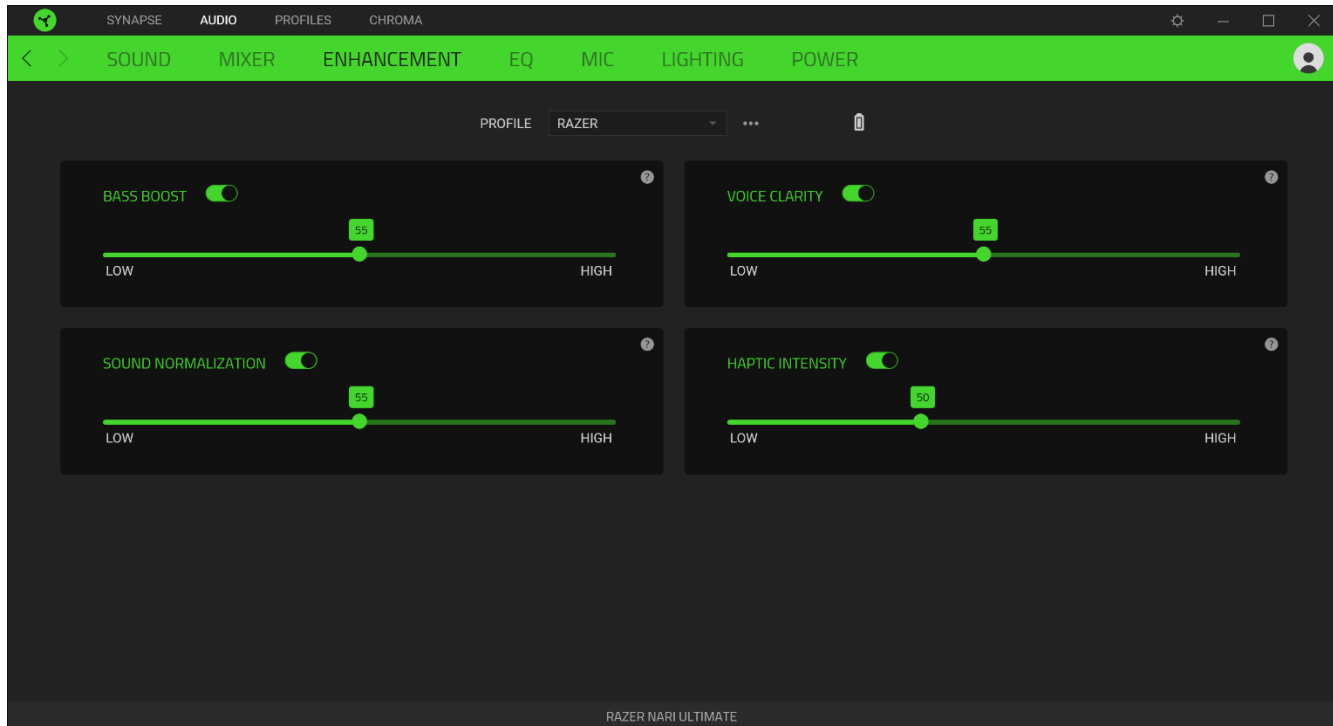

#### *Boost Bass*( تضخيم الذبذبة المنخفضة(

يعزز استجابة التردد المنخفض لتحسين إخراج الذبذبة المنخفضة بسماعات الرأس

### *Normalization Sound*( استنظام الصوت(

يقلل من أعلى صوت يتلقاه لتجنب الزيادة المفاجئة وغير السارة في حجم الصوت من تأثيرات مثل الصراخ أو االنفجارات.

#### *Clarity Voice*( وضوح الصوت(

يحسن جودة المحادثات الصوتية الواردة عن طريق تصفية الصوت لتحسين الوضوح وضبط مستوى الصوت.

## *Intensity Haptic*( القوة اللمسية(

يضبط قوة المالحظات الحسية للمس.

## **)معادلة الصوت(**

باستخدام علامة التبويب الفر عية EQ (معادلة الصوت)، يمكنك تغيير استجابة التردد لنظام الصوت الخاص بك.

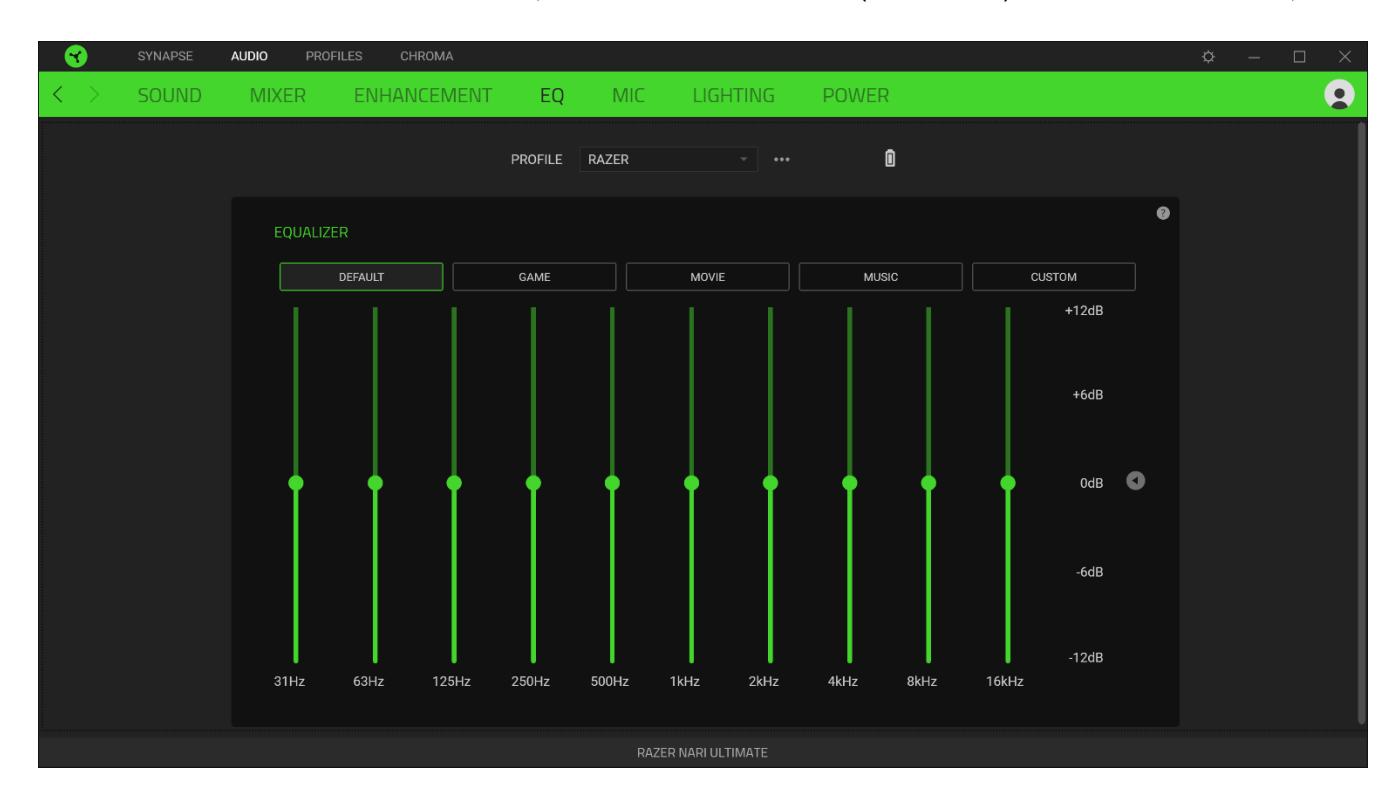

### **)الميكرفون(**

يمكنك عالمة التبويب الفرعية Mic( الميكرفون( من تغيير إعدادات جميع صوت الميكروفون الصادر.

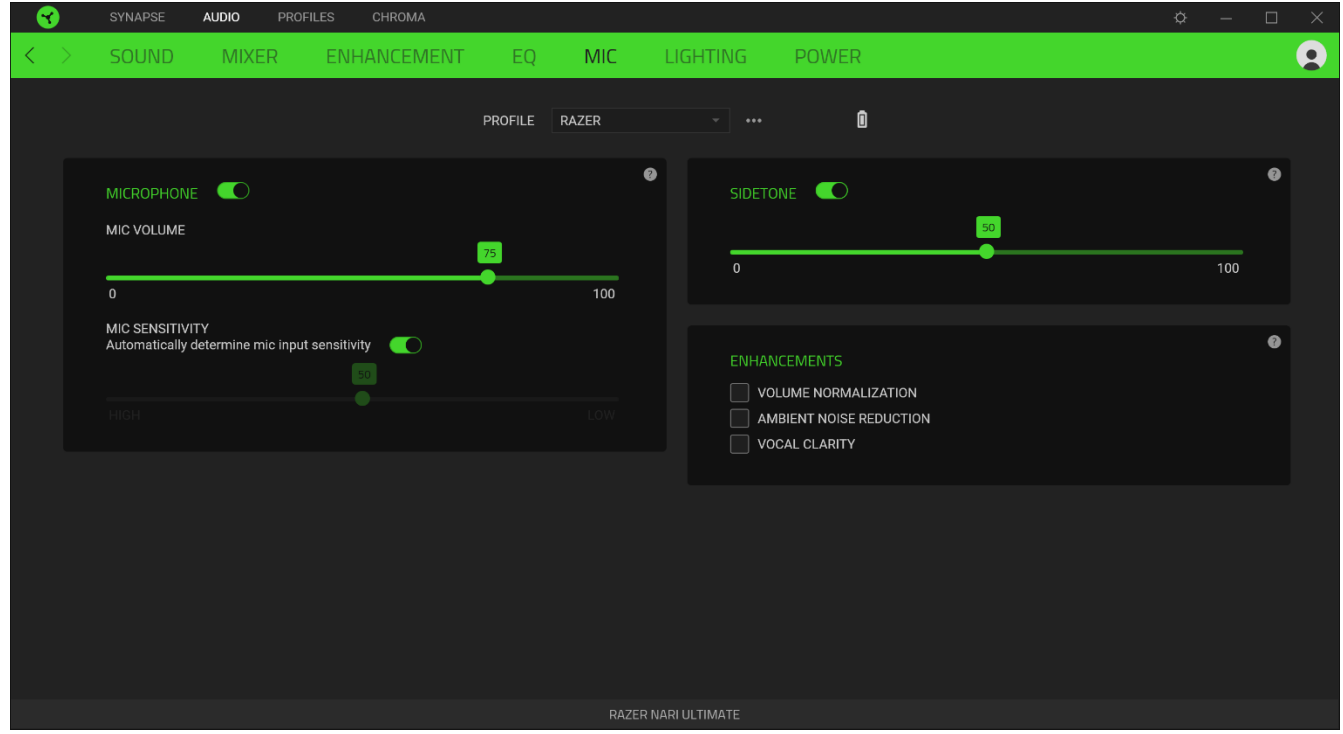

*Volume Mic*( حجم صوت الميكرفون( يضبط إدخال الميكروفون أو كتم صوت الميكروفون عند تعطيل الوظيفة.

#### *Sensitivity Mic*( حساسية الميكرفون(

يغير حساسية الميكروفون بحيث يقلل الضوضاء الخلفية ويعزل صوتك.

## *Sidetone*( النغمة الجانبية( يراقب إدخال صوت الميكروفون الخام عبر سماعات الرأس مع وجود خيار إضافي لزيادة أو خفض مستوى الصوت.

#### *Enhancements*( التحسين(

يحسن جودة إدخال الميكروفون من خالل:

- تقليل التباين في الجهارة عبر **Normalization Volume**( استنظام الصوت(
- تقليل الضوضاء البيئية من خالل **Reduction Noise Ambient**( تقليل الضوضاء المحيطة(
	- التأكيد على التردد الصوتي عن طريق **Clarity Vocal**( الوضوح الصوتي(

## **)اإلضاءة(**

تتيح لك عالمة التبويب الفرعية Lighting( اإلضاءة( تعديل إعدادات إضاءة جهاز Razer.

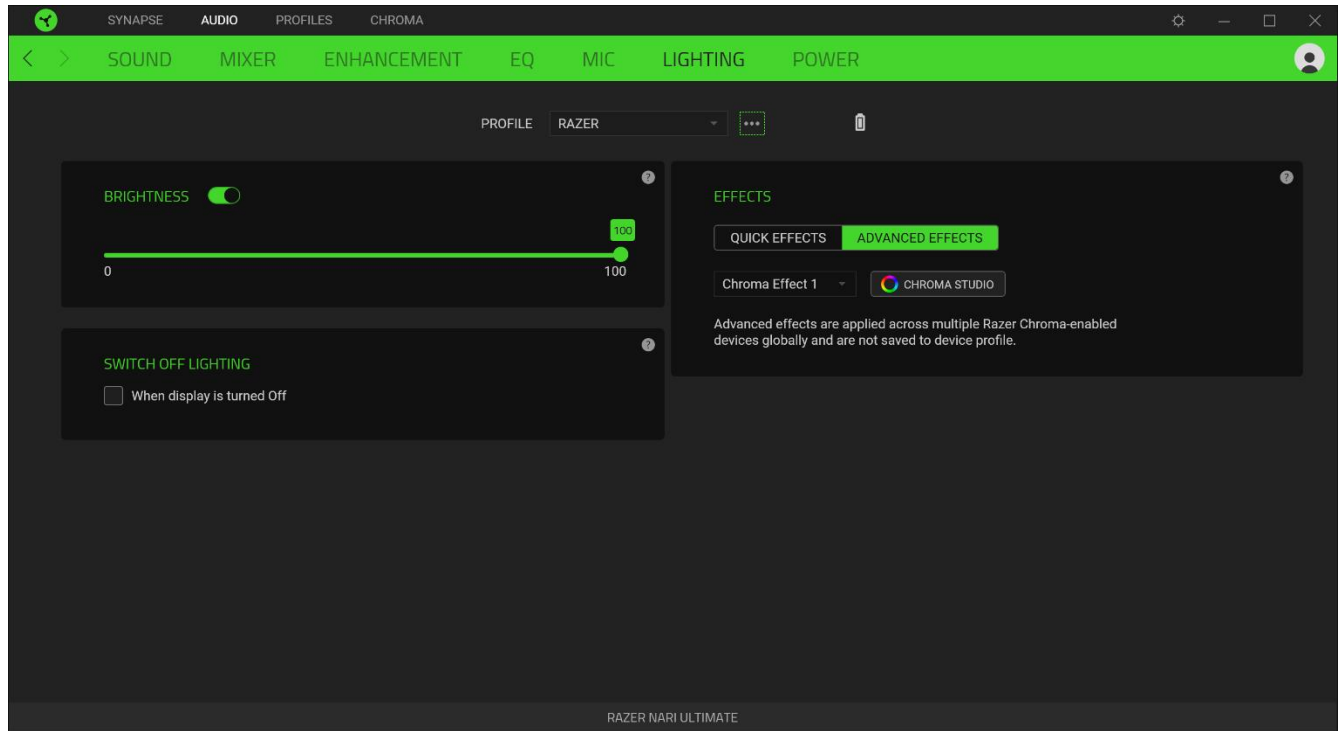

#### *Brightness*( السطوع(

يمكنك إيقاف تشغيل إضاءة جهاز Razer عن طريق تبديل خيار Brightness( السطوع( أو زيادة/تقليل اإلضاءة باستخدام شريط التمرير.

#### )اإلضاءة تبديل )*Switch Off Lighting*

هذه أداة لتوفير الطاقة تتيح لك تعطيل إضاءة جهازك استجابةً إليقاف تشغيل شاشة النظام و/أو إيقاف التشغيل تلقائيًا عندما يكون Razer لفترة محددة من الوقت. ًخامال Nari Ultimate

#### *Effects Quick*( تأثيرات سريعة(

يمكن تحديد عدد من التأثيرات السريعة وتطبيقها على إضاءة الماوس، كما هو موضح هنا:

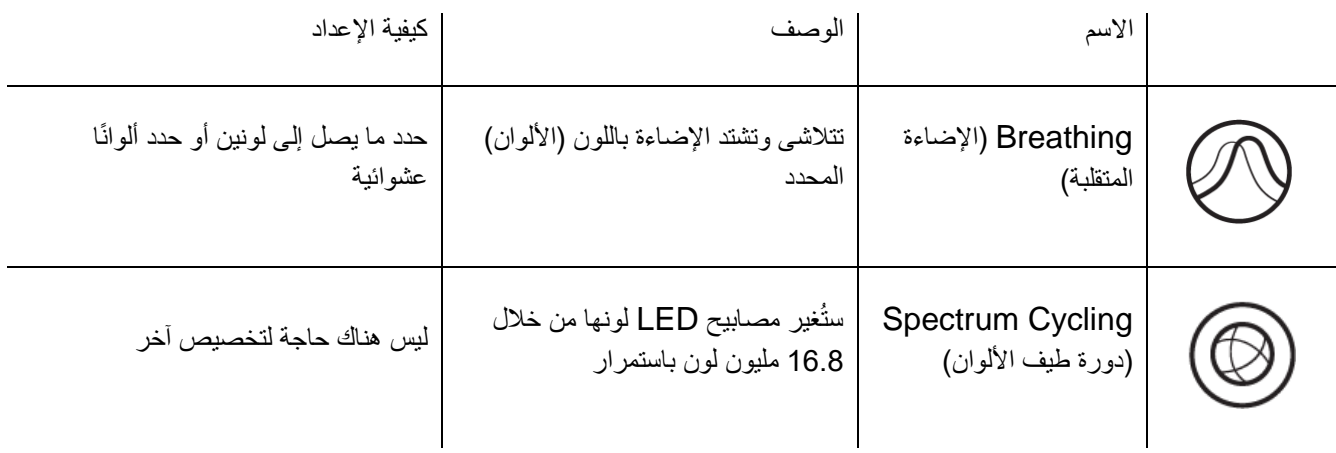

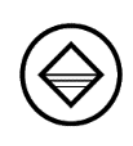

$$
\left|\begin{array}{c|c} \text{c} & \text{d} & \text{d} \\ \text{d} & \text{d} & \text{d} \\ \text{d} & \text{d} & \text{d} \end{array}\right|
$$

اذا كان لديك أجهزة أخرى مدعومة من Chroma Razer، فيمكنك مزامنة تأثيراتها السريعة مع جهاز Razer الخاص بك عن طريق النقر فوق الزر مزامنة ) Chroma) .

## *Effects Advanced*( تأثيرات متقدمة(

```
يتيح لك خيار Advanced Effects (تأثيرات متقدمة) اختيار تأثير Chroma الذي تريد استخدامه على الأجهزة الطرفية التي تدعم
Razer Chroma. لبدء صنع تأثير Chroma الخاص بك، ما عليك سوى الضغط على زر ) Chroma Studio
```
Chroma Studio ). [اضغط هنا لمعرفة المزيد عن](#page-26-0) Chroma Studio

## **)الطاقة(**

تتيح لك عالمة التبويب الفرعية Power( الطاقة( إدارة استهالك الطاقة في جهازك عند تشغيله على البطاريات. يمكنك ضبط جهازك للدخول إلى وضع السكون عند عدم استخدامه لفترة معينة من الوقت.

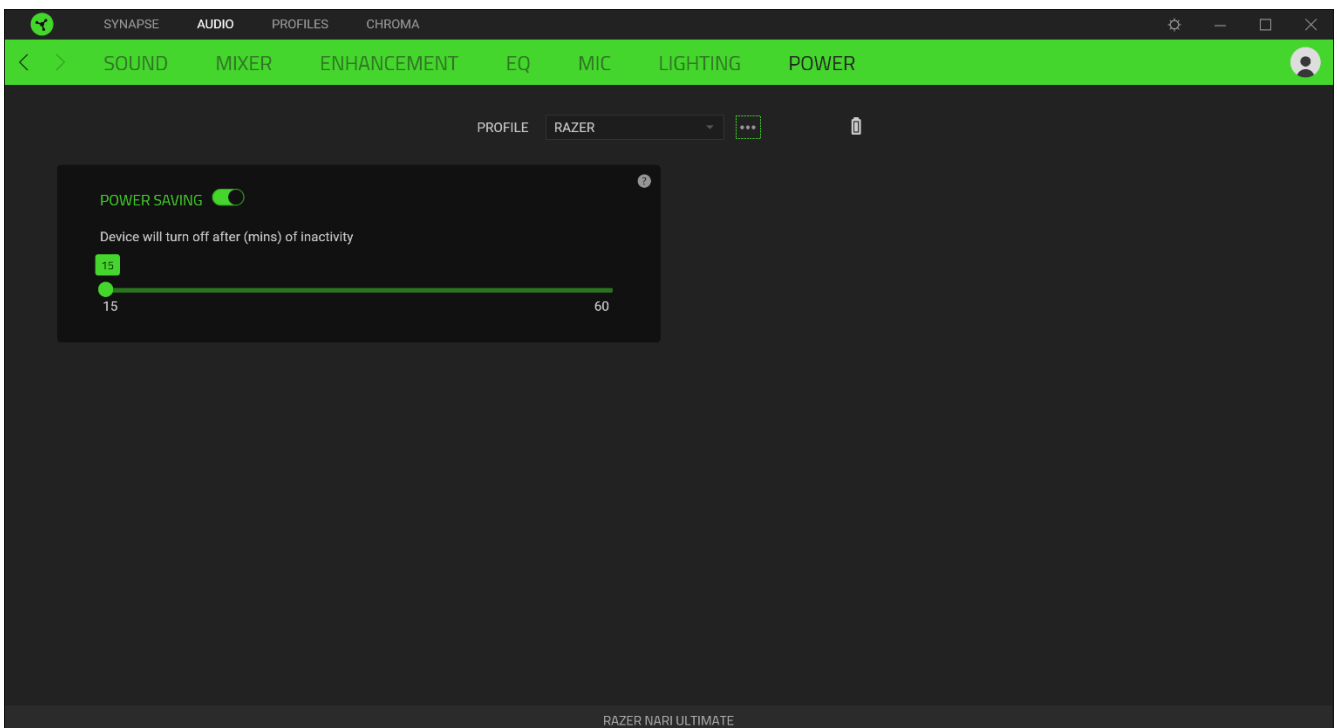

## **عالمة تبويب )ملفات التعريف(**

علامة التبويب Profiles (ملفات التعريف) هي طريقة ملائمة لإدارة جميع ملفات التعريف الخاصة بك وربطها بألعابك وتطبيقاتك.

## **)األجهزة(**

عرض أي جهاز Razer يستخدم ملف تعريف معين باستخدام علامة التبويب الفرعية Devices ( الأجهزة). لإنشاء ملف تعريف جديد داخل الجهاز المحدد، ما عليك سوى النقر على زر إضافة ( 十 ). لإعادة تسمية أو تكرار أو حذف ملف تعريف، ما عليك سوى الضغط على زر المتنوعة ) (. يمكن ضبط كل ملف تعريف على التنشيط تلقائيًا عند تشغيل تطبيق باستخدام خيار Games Linked( األلعاب المرتبطة).

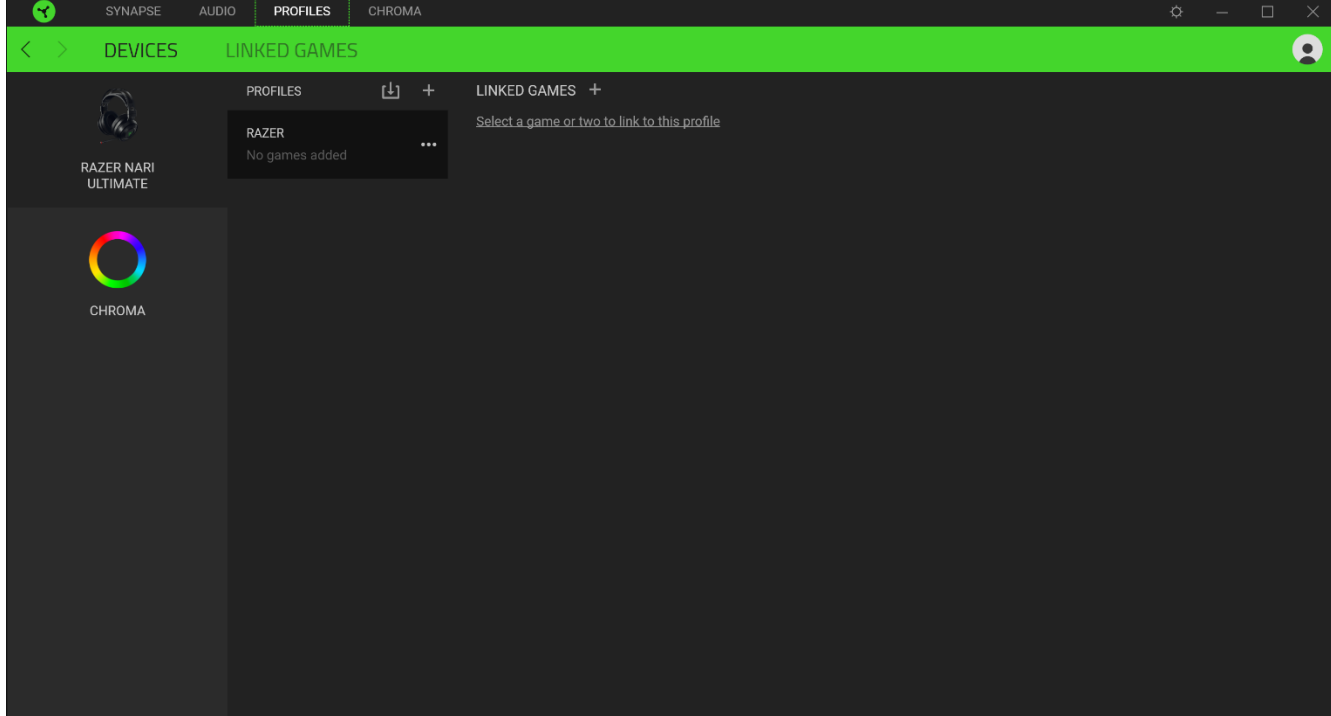

### **)األلعاب المرتبطة(**

تمنحك علامة التبويب الفرعية Linked Games (الألعاب المرتبطة) المرونة لإضافة ألعاب أو عرض الأجهزة الطرفية المرتبطة بالألعاب أو البحث عن ألعاب إضافية. يمكنك أيضًا فرز الألعاب بحسب الترتيب الأبجدي أو آخر مرة تم لعبها أو الأكثر تشغيلًا. ستظل الألعاب المضافة مدرجة هنا حتى لو لم تكن مرتبطة بجهاز Razer.

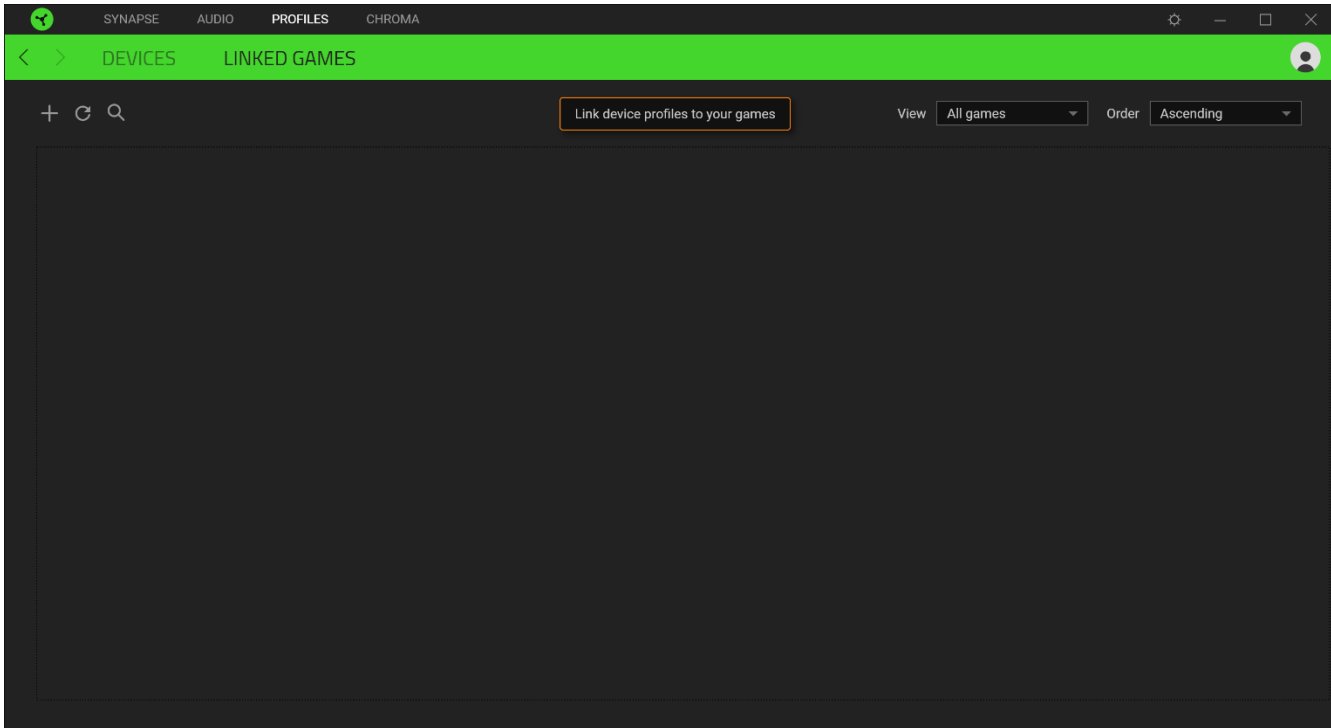

## **عالمة تبويب**

<span id="page-26-0"></span>تتيح لك عالمة التبويب Chroma إما إنشاء تأثيرات إضاءة متقدمة من خالل عالمة التبويب الفرعية Studio أو تمكين/ تعطيل التطبيقات المدمجة التابعة لجهات خارجية لجميع األجهزة التي تدعم Chroma Razer للحصول على تجربة غامرة من اإلضاءة واأللعاب.

#### Studio

تمكّنك علامة التبويب الفرعية Studio من إنشاء وتحرير تأثيرات Chroma الخاصة بك والتي يمكنك تطبيقها على جميع الأجهزة المدعومة من .Razer Chroma يمكن أيضًا الوصول إلى علامة التبويب هذه من خلال وحدة Chroma الخاصة بـ Dashboard (لوحة المعلومات).

إلضافة أو إعادة تسمية أو تكرار أو حذف تأثير Chroma، ما عليك سوى النقر فوق الزر المتنوعة ) (. إلعادة الطبقة المحددة إلى الإعداد الأصلي، انقر فوق الزر إعادة تعيين ( ١٧٠٠) ولتطبيق وحفظ طبقة معدلة، انقر فوق الزر حفظ ( <mark>. ـ )</mark> ).

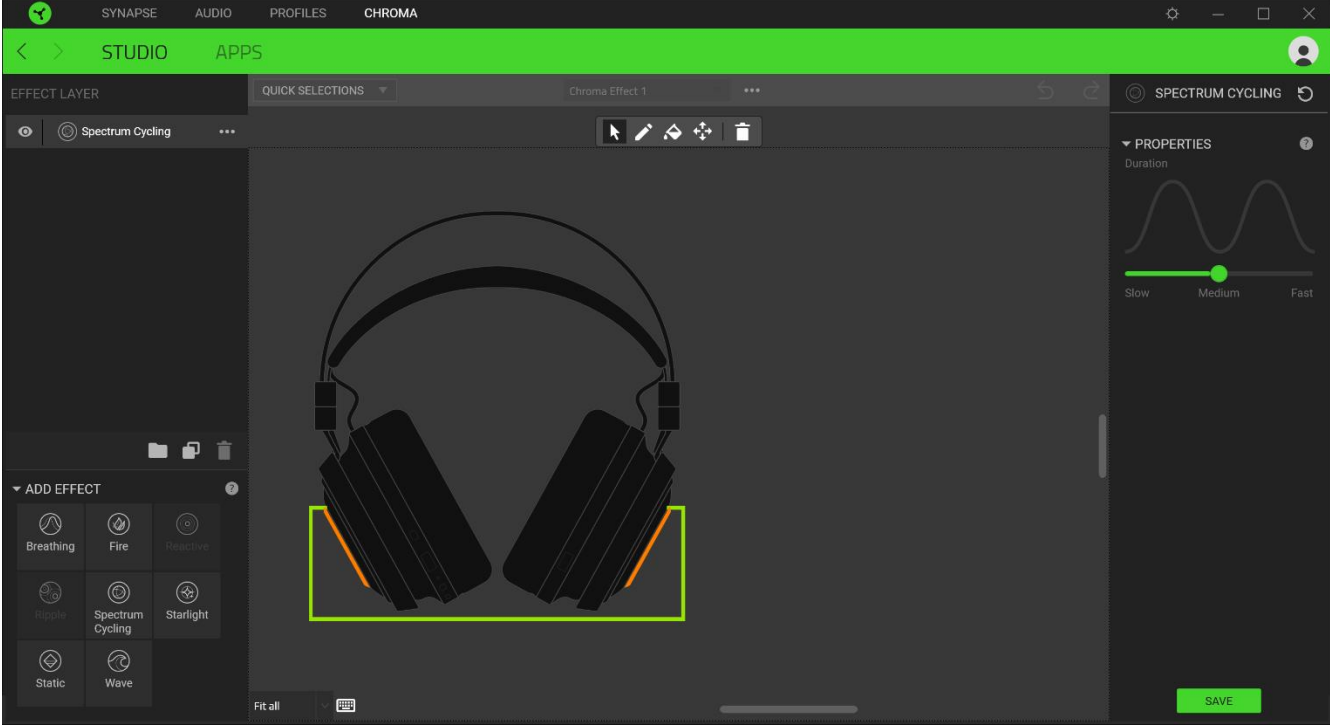

## *Selections Quick*( خيارات سريعة(

قائمة Quick Selections (خيارات سريعة) هي قائمة معدة مسبقاً لمناطق الإضاءة التي يمكنك استخدامها لتخصيص جهاز Razer بسهولة. بدالً من ذلك، يمكنك اختيار مصابيح LED بشكل فردي عن طريق النقر فوق المنطقة أو تحديد مصابيح LED متعددة باستخدام النقر والسحب.

#### *Layer Effect*( تصميم التأثيرات(

يتم ترتيب تأثيرات اإلضاءة في طبقات حيث تأخذ الطبقة العليا األولوية. يمكنك تجميع تأثيرات إضاءة متعددة عن طريق النقر فوق الزر إضافة مجموعة ( عطى) وسحب التصميمات التي تريد تجميعها إلى المجلد المُضـاف حديثًا أو تكرار طبقة بالنقر فوق الزر نسخ (  $\square$  ) أو حذف طبقة من خالل النقر على زر حذف ) (. قد يكون لبعض التصميمات تأثيرات متداخلة، لذا فقد تحتاج إلى ترتيب تصميمات بترتيب معين.

#### *Effect Add*( إضافة تأثير(

يتم سرد جميع التأثيرات السريعة المدعومة ضمن خيار Add Effect (إضافة تأثير) الذي يمكنك النقر فوقه لإدراجه في Effect Layer )تصميم التأثير(. يمكن تحرير Effects Quick( تأثيرات سريعة( على Studio Chroma من خالل السماح لك بتغيير لونه وخصائصه ا. وخيارات التشغيل المحددة مسبقً

#### **)التطبيقات(**

علامة التبويب الفر عية Apps (التطبيقات) هي المكان الذي يمكنك فيه تمكين أو تعطيل تطبيقات الطرف الثالث المدمجة للأجهزة الطرفية التي تدعم Razer Chroma جيكن لعلامة التبويب Apps (التطبيقات) أن توجهك أيضًا إلى Chroma Workshop حيث يمكنك تنزيل تطبيقات الطرف الثالث هذه.

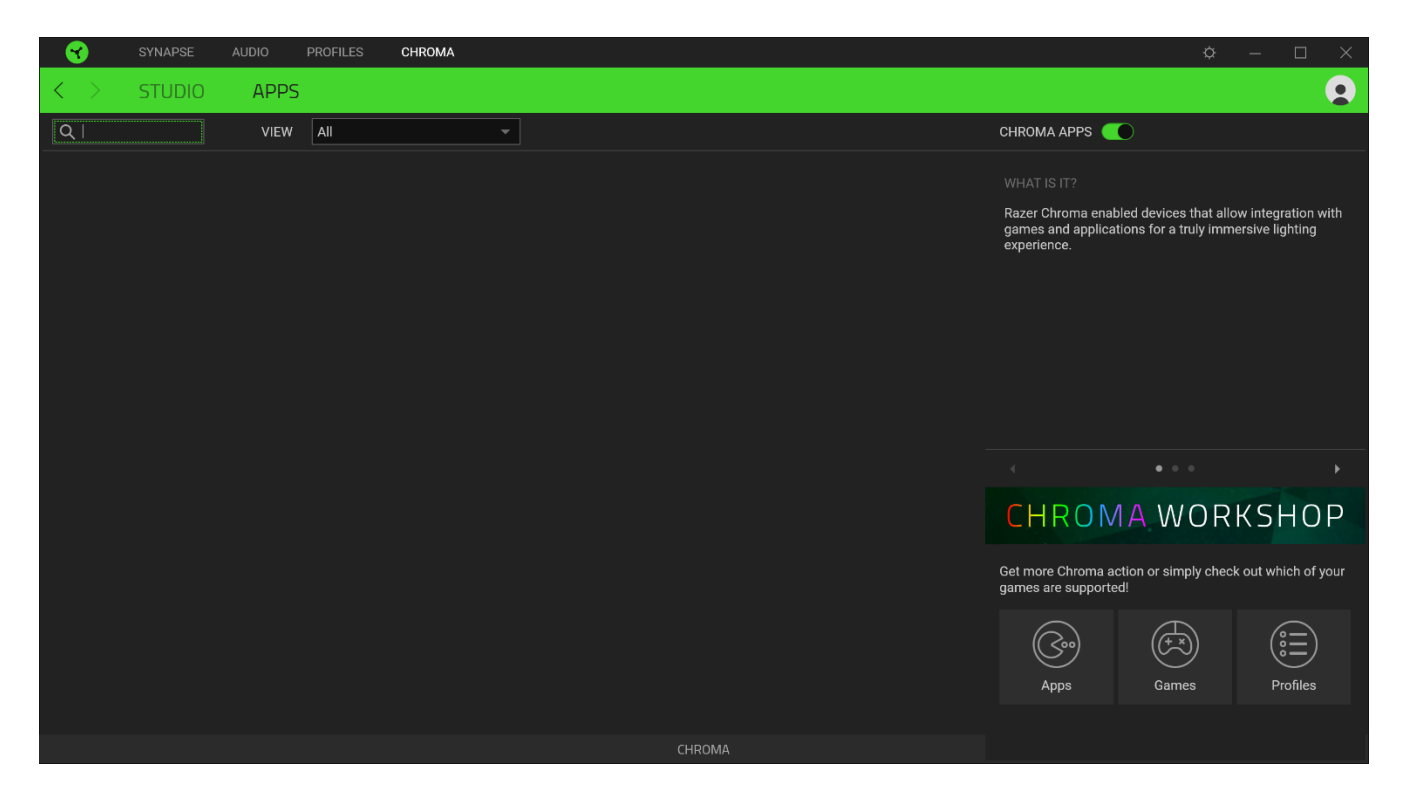

## **نافذة )اإلعدادات(**

تتيح لك نافذة Settings (الإعدادات) التي يمكن الوصول إليها عن طريق النقر على زر ( Razer Synapse 3، ضبط بدء التشغيل أو تغيير اللغة أو عرض الدليل الرئيسي لجهاز Razer أو إجراء إعادة ضبط المصنع على أي جهاز Razer متصل.

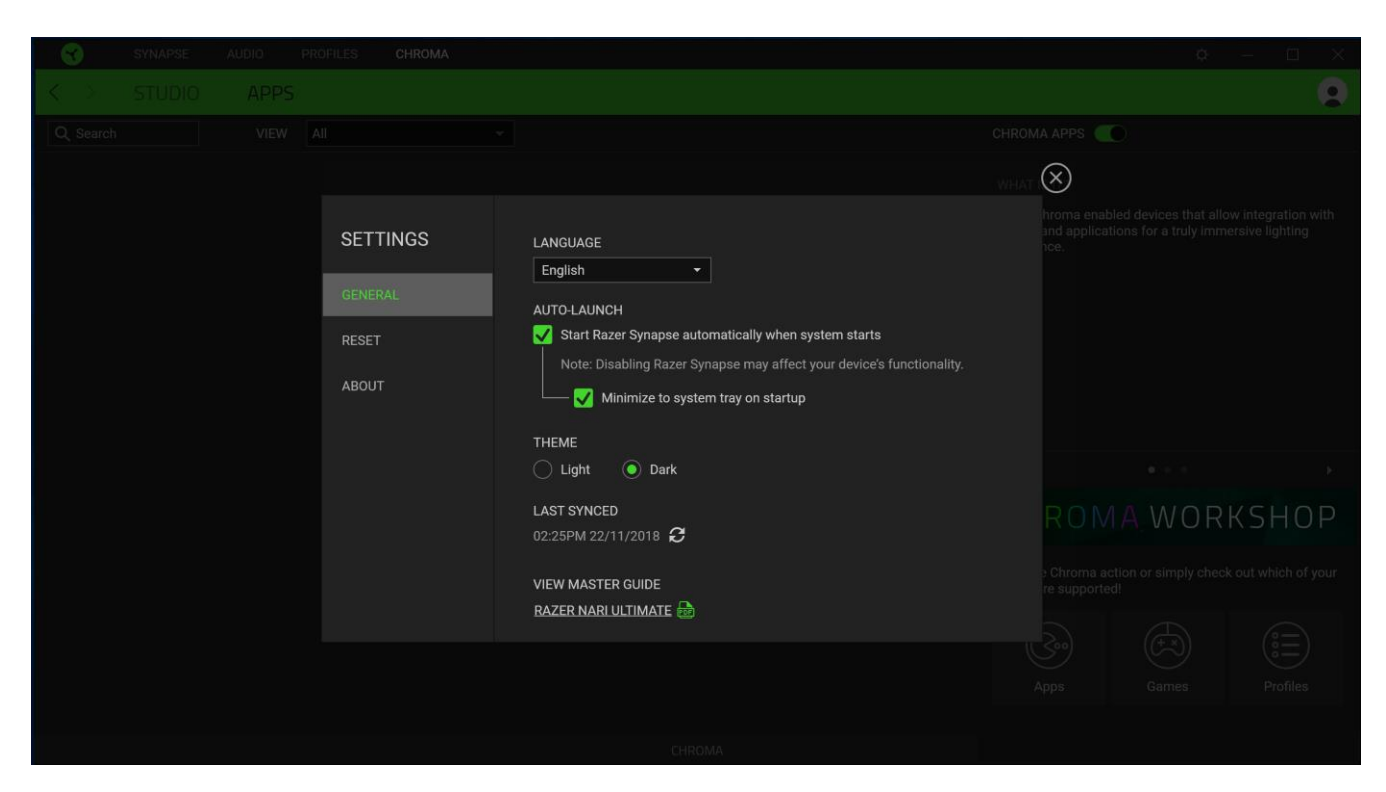

#### **)عام(**

تتيح لك علامة التبويب الافتراضية لإطار Settings (الإعدادات)، علامة التبويب General (عام) تغيير لغة العرض للبرنامج وبدء التشغيل، أو عرض الدليل الرئيسي لجميع أجهزة Razer المتصلة.

#### **)إعادة تعيين(**

تيح لك عالمة Reset( إعادة تعيين( إجراء إعادة ضبط المصنع على جميع أجهزة Razer المتصلة مع ذاكرة داخلية. سيتم مسح جميع الملفات التعريفية المخزنة على ذاكرة الجهاز المحددة.

مالحظة: إعادة ضبط المصنع على أجهزة بدون ذاكرة داخلية فقط إلى إنشاء ملف تعريف جديد لجهازك على *3 Synapse Razer* باستخدام اإلعدادات االفتراضية.

## **)حول(**

تعرض علامة التبويب معلومات About (حول) مختصرة عن البرنامج وبيان حقوق الطبع والنشر الخاص بها، كما توفر روابط ذات صلة بشروط الاستخدام الخاصة بها. يمكنك أيضًا استخدام علامة التبويب هذه للتحقق من تحديثات البرامج، أو كوصول سريع إلى المجتمعات االجتماعية في .Razer

## .9 السالمة والصيانة

#### <span id="page-29-0"></span>**إرشادات السالمة**

لتحقيق أقصى درجات األمان أثناء استخدام Ultimate Nari Razer، يُرجى اتباع اإلرشادات اآلتية:

في حال واجهتك مشكلة في تشغيل الجهاز بصورة صحيحة وال يفيد استكشاف األخطاء وإصالحها، افصل الجهاز واتصل بالخط الساخن لشركة Razer أو انتقل إلى [com.razer.support](http://support.razer.com/) للحصول على المساعدة.

ال تفك الجهاز )حيث إن القيام بذلك سوف يُبطل الضمان( وال تحاول تشغيله في ظل أحمال متقلبة للتيار الكهربي.

احتفظ بالجهاز بعيدًا عن السوائل أو الرطوبة أو النداوة. لا تشغل الجهاز إلا في نطاق درجات الحرارة المحدد، من 0 درجة مئوية (32 درجة فهرنهايت) إلى 40 درجة مئوية (104 درجات فهرنهايت). في حالة تجاوز درجة الحرارة لهذا النطاق، افصل و/أو أوقف تشغيل الجهاز حتى تستقر درجة الحرارة على مستوى مثالي.

يفصل هذا الجهاز الأصوات المحيطة الخارجية حتى في مستويات الصوت المنخفضة، مما ينتج عن ذلك الحد من الشعور بالأصوات المحيطة الخارجية. يُرجى إزالة الجهاز عند الانخراط في أي أنشطة تتطلب تركيزًا نشطًا مع الأشياء المحيطة بك.

إن االستماع إلى مستويات صوت عالية للغاية على مدار فترات طويلة من الوقت يمكن أن يؤدي إلى اإلضرار بسمعك. فضالً عن ذلك، تسمح تشريعات دول معينة بمستوى صوت يبلغ 86 ديسيبل كحد أقصى للتأثير في سمعك لمدة 8 ساعات يوميًا. لذلك، فإننا نوصي بخفض مستوى الصوت إلى مستوى مناسب عند االستماع لفترات طويلة من الوقت. يرجى االهتمام بسمعك.

#### **الصيانة واالستخدام**

يتطلب Ultimate Nari Razer الحد األدنى من الصيانة للحفاظ عليه في أفضل حالة. ونوصيك بفصل الجهاز من الكمبيوتر مرة واحدة شهريًا وتنظيفه باستخدام قطعة قماش ناعمة أو قطعة من القطن مع قليل من الماء الدافئ لمنع تراكم األوساخ. وال تستخدم الصابون أو مواد التنظيف القاسية على الجهاز.

## <span id="page-30-0"></span>.10 المفردات القانونية

#### **معلومات حقوق الطبع والنشر والملكية الفكرية**

© حقوق الطبع والنشر لعام 2019 محفوظة لشركة Inc Razer. جميع الحقوق محفوظة. Razer، وشعار الثعبان ثالثي الرأس، وشعار Razer، وشعار " For Gamers. By Gamers."، وشعار " Powered by Razer Chroma" علامتين تجاريتين مملوكتين لشركة Inc Razer أو عالمتين تجاريتين مسجلتين باسمها و/أو باسم الشركات التابعة لها في الواليات المتحدة أو دول أخرى. تعد جميع العلامات التجارية الأخرى والأسماء التجارية مملوكة لأصحابها المعنيين وقد تكون أسماء المنتجات والشركات الأخرى المذكورة هنا علامات تجارية للشركات المعنية.

يُعد الرمز النصي Windows وشعار Windows عالمتين تجارتين أو عالمتين تجاريتين مسجلتين لمجموعة شركات Microsoft.

تعد THX وشعار THX عالمتان تجاريتان لشركة .Ltd THX، مسجلة في الواليات المتحدة ودول أخرى.

قد يكون لشركة Razer (".Inc Razer )"حقوق طبع ونشر أو عالمات تجارية أو أسرار تجارية أو براءات اختراع أو تطبيقات حائزة على براءة اختراع أو غيرها من حقوق الملكية الفكرية (سواءً مسجلة أو غير مُسجلة) نتعلق بالمنتج الوارد في هذا الدليل. إن تزويدك بهذا الدليل لا يمنحك ترخيصًا فيما يتعلق بأي حقوق طبع ونشر أو علامة تجارية أو براءة اختراع أو غيرها من حقوق الملكية الفكرية الأخرى. قد يختلف Ultimate Nari Razer"( المنتج"( عن الصور سواء على مستوى التغليف أو غير ذلك. وال تتحمل Razer أي مسؤولية عن هذه االختالفات أو عن أي أخطاء قد تظهر. تخضع المعلومات الواردة في هذا الدليل للتغيير دون إخطار.

#### **الضمان المحدود للمنتج**

للاطلاع على أحدث شروط الضمان المحدود للمنتج الحالي، تفضل بزيارة: razer.com/warranty.

#### **حدود المسؤولية**

ال تتحمل Razer بأي حال المسؤولية عن أي خسارة لألرباح أو فقدان المعلومات أو البيانات أو األضرار الخاصة أو العارضة أو غير المباشرة أو العقابية أو التبعية التي تنشأ بأي طريقة نتيجة توزيع المنتج أو بيعه أو إعادة بيعه أو استخدامه أو عدم القدرة على استخدامه. وال تتعدى مسؤولية Razer بأي حال سعر الشراء بالتجزئة للمنتج.

#### **أحكام عامة**

تخضع هذه الشروط وتُفسر وفقًا لقوانين الولاية القضائية التي تم شراء المنتج فيها. إذا اعتبر أي شرط وارد هنا لاغيًا أو غير نافذ، فحينئذ لن يكون لهذا الشرط )طالما ظل الغيًا أو غير نافذ( أي أثر ويعتبر مستبعًدا دون إبطال أي من الشروط الباقية. تحتفظ Razer بالحق في تعديل أي شرط في أي وقت دون إخطار.